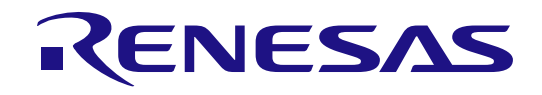

User'

# RA0E1 グループ

RA0E1 MCU グループ用評価キット FPB-RA0E1 v1 ユーザーズマニュアル

Renesas RA ファミリ RA0 シリーズ

本資料に記載の全ての情報は本資料発行時点のものであり、ルネサス エレクトロニクスは、予告な しに、本資料に記載した製品または仕様を変更することがあります。ルネサス エレクトロニクスの ホームページなどにより公開される最新情報をご確認ください。

ルネサス エレクトロニクス

[www.renesas.com](https://www.renesas.com)

Rev.1.00 2024.03

#### ご注意書き

- 1. 本資料に記載された回路、ソフトウェアおよびこれらに関連する情報は、半導体製品の動作例、応用例を説明するものです。回路、ソフトウェアおよび これらに関連する情報を使用する場合、お客様の責任において、お客様の機器・システムを設計ください。これらの使用に起因して生じた損害(お客様 または第三者いずれに生じた損害も含みます。以下同じです。)に関し、当社は、一切その責任を負いません。
- 2. 当社製品または本資料に記載された製品デ-タ、図、表、プログラム、アルゴリズム、応用回路例等の情報の使用に起因して発生した第三者の特許権、 著作権その他の知的財産権に対する侵害またはこれらに関する紛争について、当社は、何らの保証を行うものではなく、また責任を負うものではありま せん。
- 3. 当社は、本資料に基づき当社または第三者の特許権、著作権その他の知的財産権を何ら許諾するものではありません。
- 4. 当社製品を組み込んだ製品の輸出入、製造、販売、利用、配布その他の行為を行うにあたり、第三者保有の技術の利用に関するライセンスが必要となる 場合、当該ライセンス取得の判断および取得はお客様の責任において行ってください。
- 5. 当社製品を、全部または一部を問わず、改造、改変、複製、リバースエンジニアリング、その他、不適切に使用しないでください。かかる改造、改変、 複製、リバースエンジニアリング等により生じた損害に関し、当社は、一切その責任を負いません。
- 6. 当社は、当社製品の品質水準を「標準水準」および「高品質水準」に分類しており、各品質水準は、以下に示す用途に製品が使用されることを意図して おります。

標準水準: コンピュータ、OA 機器、通信機器、計測機器、AV 機器、家電、工作機械、パーソナル機器、産業用ロボット等 高品質水準:輸送機器(自動車、電車、船舶等)、交通制御(信号)、大規模通信機器、金融端末基幹システム、各種安全制御装置等 当社製品は、データシート等により高信頼性、Harsh environment 向け製品と定義しているものを除き、直接生命・身体に危害を及ぼす可能性のある機 器・システム(生命維持装置、人体に埋め込み使用するもの等)、もしくは多大な物的損害を発生させるおそれのある機器・システム(宇宙機器と、海 底中継器、原子力制御システム、航空機制御システム、プラント基幹システム、軍事機器等)に使用されることを意図しておらず、これらの用途に使用 することは想定していません。たとえ、当社が想定していない用途に当社製品を使用したことにより損害が生じても、当社は一切その責任を負いませ ん。

- 7. あらゆる半導体製品は、外部攻撃からの安全性を 100%保証されているわけではありません。当社ハードウェア/ソフトウェア製品にはセキュリティ対 策が組み込まれているものもありますが、これによって、当社は、セキュリティ脆弱性または侵害(当社製品または当社製品が使用されているシステム に対する不正アクセス・不正使用を含みますが、これに限りません。)から生じる責任を負うものではありません。当社は、当社製品または当社製品が 使用されたあらゆるシステムが、不正な改変、攻撃、ウイルス、干渉、ハッキング、データの破壊または窃盗その他の不正な侵入行為(「脆弱性問題」 といいます。)によって影響を受けないことを保証しません。当社は、脆弱性問題に起因しまたはこれに関連して生じた損害について、一切責任を負い ません。また、法令において認められる限りにおいて、本資料および当社ハードウェア/ソフトウェア製品について、商品性および特定目的との合致に 関する保証ならびに第三者の権利を侵害しないことの保証を含め、明示または黙示のいかなる保証も行いません。
- 8. 当社製品をご使用の際は、最新の製品情報(データシート、ユーザーズマニュアル、アプリケーションノート、信頼性ハンドブックに記載の「半導体デ バイスの使用上の一般的な注意事項」等)をご確認の上、当社が指定する最大定格、動作電源電圧範囲、放熱特性、実装条件その他指定条件の範囲内で ご使用ください。指定条件の範囲を超えて当社製品をご使用された場合の故障、誤動作の不具合および事故につきましては、当社は、一切その責任を負 いません。
- 9. 当社は、当社製品の品質および信頼性の向上に努めていますが、半導体製品はある確率で故障が発生したり、使用条件によっては誤動作したりする場合 があります。また、当社製品は、データシート等において高信頼性、Harsh environment 向け製品と定義しているものを除き、耐放射線設計を行ってお りません。仮に当社製品の故障または誤動作が生じた場合であっても、人身事故、火災事故その他社会的損害等を生じさせないよう、お客様の責任にお いて、冗長設計、延焼対策設計、誤動作防止設計等の安全設計およびエージング処理等、お客様の機器・システムとしての出荷保証を行ってください。 特に、マイコンソフトウェアは、単独での検証は困難なため、お客様の機器・システムとしての安全検証をお客様の責任で行ってください。
- 10. 当社製品の環境適合性等の詳細につきましては、製品個別に必ず当社営業窓口までお問合せください。ご使用に際しては、特定の物質の含有・使用を規 制する RoHS 指令等、適用される環境関連法令を十分調査のうえ、かかる法令に適合するようご使用ください。かかる法令を遵守しないことにより生 じた損害に関して、当社は、一切その責任を負いません。
- 11. 当社製品および技術を国内外の法令および規則により製造・使用・販売を禁止されている機器・システムに使用することはできません。当社製品および 技術を輸出、販売または移転等する場合は、「外国為替及び外国貿易法」その他日本国および適用される外国の輸出管理関連法規を遵守し、それらの定 めるところに従い必要な手続きを行ってください。
- 12. お客様が当社製品を第三者に転売等される場合には、事前に当該第三者に対して、本ご注意書き記載の諸条件を通知する責任を負うものといたします。
- 13. 本資料の全部または一部を当社の文書による事前の承諾を得ることなく転載または複製することを禁じます。
- 14. 本資料に記載されている内容または当社製品についてご不明な点がございましたら、当社の営業担当者までお問合せください。
- 注 1. 本資料において使用されている「当社」とは、ルネサス エレクトロニクス株式会社およびルネサス エレクトロニクス株式会社が直接的、間接的に支 配する会社をいいます。
- 注 2. 本資料において使用されている「当社製品」とは、注1において定義された当社の開発、製造製品をいいます。

(Rev.5.0-1 2020.10)

〒135-0061 東京都江東区豊洲 3-2-24(豊洲フォレシア)

[www.renesas.com](https://www.renesas.com/)

#### 本社所在地 おんじょう しょうしょう お問合せ窓口 おおしょう

弊社の製品や技術、ドキュメントの最新情報、最寄の営業お問合せ窓口 に関する情報などは、弊社ウェブサイトをご覧ください。

<https://www.renesas.com/contact/>

#### 商標について

ルネサスおよびルネサスロゴはルネサス エレクトロニクス株式会社の 商標です。すべての商標および登録商標は、それぞれの所有者に帰属し ます。

#### 製品ご使用上の注意事項

ここでは、マイコン製品全体に適用する「使用上の注意事項」について説明します。個別の使用上の注意事項については、本ドキュメントおよびテクニ カルアップデートを参照してください。

1. 静電気対策

CMOS 製品の取り扱いの際は静電気防止を心がけてください。CMOS 製品は強い静電気によってゲート絶縁破壊を生じることがあります。運搬や保 存の際には、当社が出荷梱包に使用している導電性のトレーやマガジンケース、導電性の緩衝材、金属ケースなどを利用し、組み立て工程にはアース を施してください。プラスチック板上に放置したり、端子を触ったりしないでください。また、CMOS 製品を実装したボードについても同様の扱いを してください。

2. 電源投入時の処置

電源投入時は、製品の状態は不定です。電源投入時には、LSI の内部回路の状態は不確定であり、レジスタの設定や各端子の状態は不定です。外部リ セット端子でリセットする製品の場合、電源投入からリセットが有効になるまでの期間、端子の状態は保証できません。同様に、内蔵パワーオンリセ ット機能を使用してリセットする製品の場合、電源投入からリセットのかかる一定電圧に達するまでの期間、端子の状態は保証できません。

3. 電源オフ時における入力信号

当該製品の電源がオフ状態のときに、入力信号や入出力プルアップ電源を入れないでください。入力信号や入出力プルアップ電源からの電流注入によ り、誤動作を引き起こしたり、異常電流が流れ内部素子を劣化させたりする場合があります。資料中に「電源オフ時における入力信号」についての記 載のある製品は、その内容を守ってください。

4. 未使用端子の処理

未使用端子は、「未使用端子の処理」に従って処理してください。CMOS 製品の入力端子のインピーダンスは、一般に、ハイインピーダンスとなって います。未使用端子を開放状態で動作させると、誘導現象により、LSI 周辺のノイズが印加され、LSI 内部で貫通電流が流れたり、入力信号と認識さ れて誤動作を起こす恐れがあります。

5. クロックについて

リセット時は、クロックが安定した後、リセットを解除してください。プログラム実行中のクロック切り替え時は、切り替え先クロックが安定した後 に切り替えてください。リセット時、外部発振子(または外部発振回路)を用いたクロックで動作を開始するシステムでは、クロックが十分安定した 後、リセットを解除してください。また、プログラムの途中で外部発振子(または外部発振回路)を用いたクロックに切り替える場合は、切り替え先 のクロックが十分安定してから切り替えてください。

6. 入力端子の印加波形

入力ノイズや反射波による波形歪みは誤動作の原因になりますので注意してください。CMOS 製品の入力がノイズなどに起因して、VIL (Max.)から VIH (Min.)までの領域にとどまるような場合は、誤動作を引き起こす恐れがあります。入力レベルが固定の場合はもちろん、VIL (Max.)から VIH (Min.) までの領域を通過する遷移期間中にチャタリングノイズなどが入らないように使用してください。

7. リザーブアドレス(予約領域)のアクセス禁止

リザーブアドレス(予約領域)のアクセスを禁止します。アドレス領域には、将来の拡張機能用に割り付けられている リザーブアドレス (予約領域) があります。これらのアドレスをアクセスしたときの動作については、保証できませんので、アクセスしないようにしてください。

8. 製品間の相違について

型名の異なる製品に変更する場合は、製品型名ごとにシステム評価試験を実施してください。同じグループのマイコンでも型名が違うと、フラッシュ メモリ、レイアウトパターンの相違などにより、電気的特性の範囲で、特性値、動作マージン、ノイズ耐量、ノイズ幅射量などが異なる場合がありま す。型名が違う製品に変更する場合は、個々の製品ごとにシステム評価試験を実施してください。

#### 免責事項

本評価キット FPB-RA0E1 を使用することにより、お客様は下記条件に同意されたものとみなされます。下記条件は、[https://www.renesas.com/en](https://www.renesas.com/en-us/legal/disclaimer.html)[us/legal/disclaimer.html](https://www.renesas.com/en-us/legal/disclaimer.html) に記載されている弊社の一般利用条件に追加されるものであり、下記条件と一般利用条件との間に不一致がある場合は下記条件が 優先します。

ルネサスは、FPB-RA0E1 に瑕疵がないことを保証するものではありません。FPB-RA0E1 の使用結果および性能に関する危険については、すべてお客 様が負うものとします。FPB-RA0E1 は、明示的または黙示的を問わず、一切の保証を伴わずに「現状のまま」で弊社により提供されます。当該保証には 良好な出来栄え、特定目的への適合性、商品性、権限および知的財産権の非侵害についての黙示の保証が含まれますが、これらに限られません。弊社 は、かかる一切の保証を明示的に否認します。

弊社は、FPB-RA0E1 を完成品と考えていません。したがって、FPB-RA0E1 はリサイクル、制限物質、電磁環境適合性の規制など、完成品に適用され る一部の要件にまだ準拠していない場合があります。 FPB-RA0E1 の認証(Certification)および準拠(Compliance)に関する情報は、「認証」の章をご 参照ください。キットユーザが居る地域ごとに適用されるあらゆる地域的な要件に対する適合性を確認することは、全てそのキットユーザの責任である ものとします。

弊社または関連会社は、逸失利益、データの損失、契約機会の損失、取引上の損失、評判や信用の棄損、経済的損失、再プログラミングやリコールに 伴う費用については(前述の損失が直接的であるか間接的であるかを問わず)一切責任を負いません。また、弊社または関連会社は、FPB-RA0E1 の使用 に起因または関連して生じるその他の特別、付随的、結果的損害についても、直接的であるか間接的であるかを問わず、弊社またはその関連会社が当該 損害の可能性を指摘されていた場合でも、一切責任を負いません。

弊社は本書に記載されている情報を合理的な注意を払って作成していますが、当該情報に誤りがないことを保証するものではありません。また、弊社 は本書に記載されている他のベンダーにより示された部品番号のすべての適用やパラメータが正確に一致していることを保証するものでもありません。 本書で提供される情報は、弊社製品の使用を可能にすることのみを目的としています。本書により、または弊社製品と関連して、知的財産権に対する明 示または黙示のライセンスが許諾されることはありません。弊社は、製品の仕様および説明を予告なしに随時変更する権利を留保します。本書に記載さ れている情報の誤りまたは欠落に起因する損害がお客様に生じた場合においても弊社は一切その責任を負いません。弊社は、他社のウェブサイトに記載 されている情報の正確性については検証できず、一切責任を負いません。

#### 注意事項

本評価キットは、周囲温度および湿度を制御された実験室の環境でのみ使用されることを前提としています。本製品と高感度機器間には安全な距離を 置いてください。実験室、教室、研究エリアもしくは同種のエリア以外での使用は、EMC 指令の保護要件への準拠を無効にし、起訴される可能性があり ます。

本製品は、RF エネルギーを生成・使用し、また放出可能で、無線通信に有害な干渉を起こす可能性が あります。しかしながら、特定の実装環境で干 渉が起こらないという保証はありません。本装置をオン オフすることにより無線やテレビ受信に有害な干渉を及ぼしていると判断される場合は、下記の 対策を 講じて干渉を補正してください。

・附属のケーブルが装置をまたがらないようにする

- ・受信アンテナの方向を変える
- ・装置とレシーバをさらに離す
- ・装置を接続するコンセントをレシーバが接続してあるコンセントとは異なる回路のコンセントにする
- ・使用していないときは装置の出力を下げる
- ・販売店もしくは経験豊富な無線/TV 技術者に相談する

注:可能なかぎりシールドインタフェースケーブルを使用してください。

本製品は、EMC 事象の影響を受ける可能性があります。影響を軽減するために、下記の対策をとってく ださい。

・製品使用中は製品の 10 メートル以内で携帯電話を使用しない

・装置取扱時には ESD に関する注意事項を順守する

本評価キットは、最終製品の理想的なリファレンス設計を表すものではなく、最終製品 の規制基準を満足するものでもありません。

#### 所有権通知

本書に含まれるすべてのテキスト、グラフィック、写真、商標、ロゴ、挿絵、コンピュータコード (総称してコンテンツ)は、ルネサスが所有、管理、 またはライセンスを保持するものであり、トレードドレス法、著作権法、特許法および商標法、その他の知的財産権法、不正競争法で保護されていま す。本書に明示的に記述されている場合を除いて、ルネサスから事前に承諾書を得ることなく、本書の一部またはコンテンツを、公開または頒布目的 で、あるいは営利目的で、コピー、複製、再版、掲載、開示、エンコード、翻訳、伝送すること、およびいかなる媒体においても配布することは禁じら れています。

ARM®および Cortex®は、Arm Limited の登録商標です。

Pmod™は、Digilent Inc.の商標です。[Pmod](https://digilent.com/reference/_media/pmod/pmod/pmod_license_agreement.pdf) インタフェース仕様は、Digilent Inc.の所有物です。Pmod 商標の使用に関する詳細については、<u>Pmod</u> [License Agreement](https://digilent.com/reference/_media/pmod/pmod/pmod_license_agreement.pdf) をご覧ください。

Arduino®は Arduino SA の商標です。

本書に記載されているその他のブランドおよび名称は、それぞれの所有者の商標または登録商標です。

# Renesas RA ファミリ

FPB-RA0E1 v1 ユーザーズマニュアル

# 目次

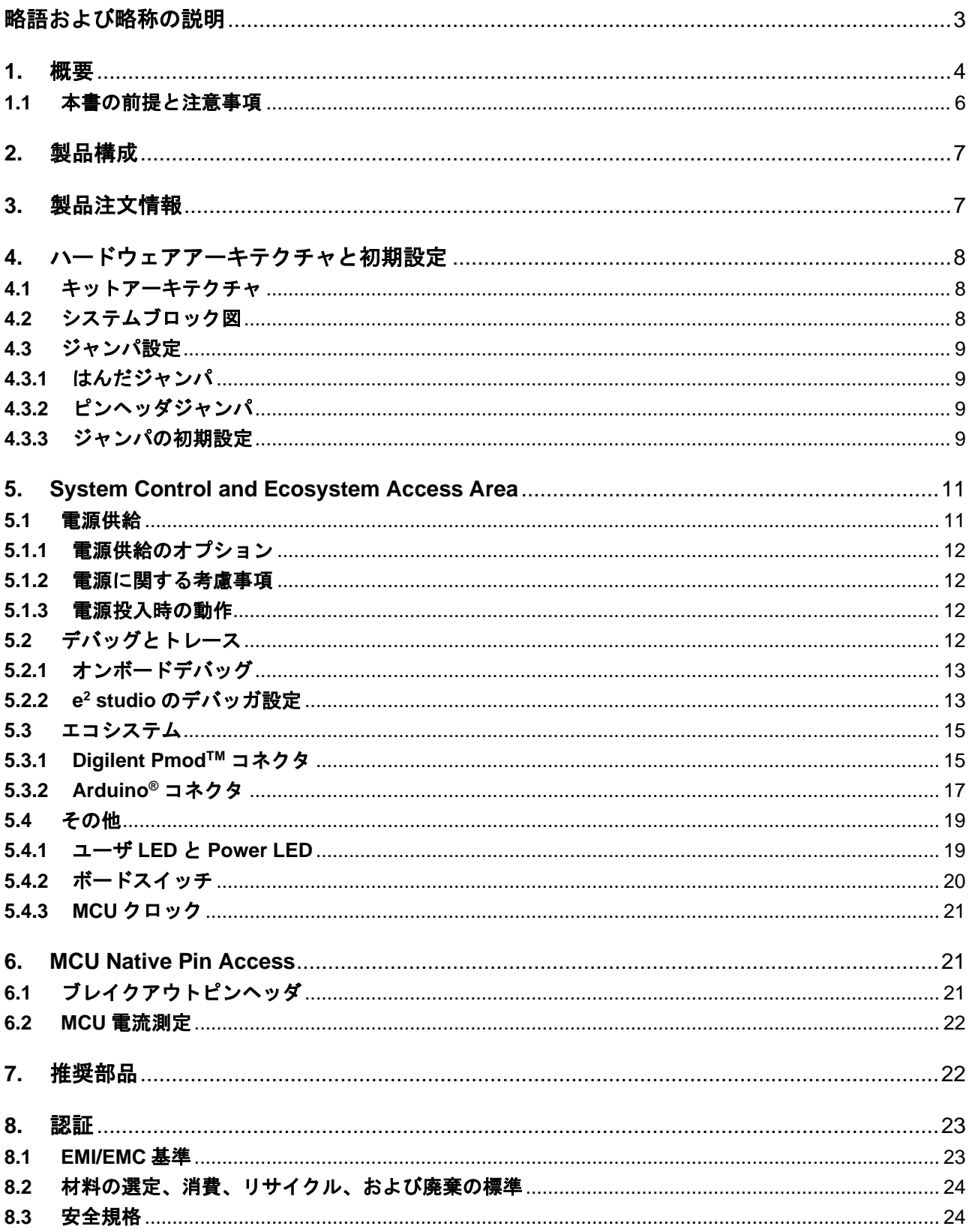

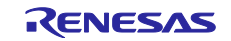

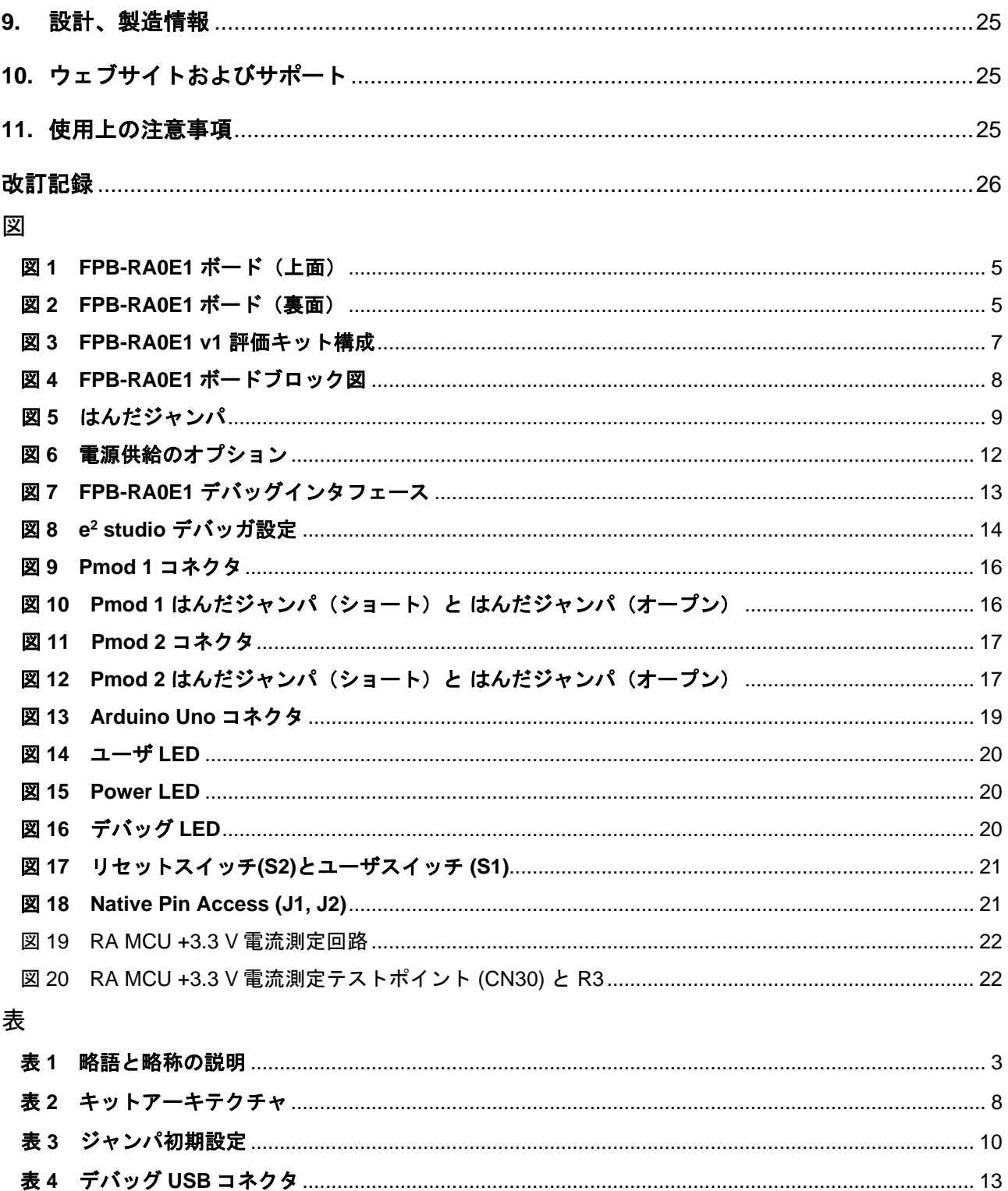

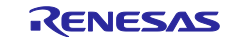

# <span id="page-6-0"></span>略語および略称の説明

<span id="page-6-1"></span>

| 略語/略称                   | . .<br>英語名                                      | 備考                        |
|-------------------------|-------------------------------------------------|---------------------------|
| <b>BoM</b>              | <b>Bill of Materials</b>                        | 部品表                       |
| <b>FPB</b>              | <b>Fast Prototyping Board</b>                   | アプリケーション試作開発に特化した評価ボード    |
| <b>FSP</b>              | Flexible Software Package                       | 組み込みシステム開発用のソフトウェアパッケージ   |
| <b>GPIO</b>             | <b>General Purpose Input Output</b>             | 汎用 I/O ポート                |
| $I2C$ (or IIC)          | <b>Inter-Integrated Circuit</b>                 | フィリップス社が提唱したシリアル通信方式      |
| <b>IDE</b>              | <b>Integrated Development Environment</b>       | 総合開発環境                    |
| $\mathsf{I}/\mathsf{O}$ | Input/Output                                    | 入出力                       |
| <b>IRQ</b>              | <b>Interrupt Request</b>                        | 割り込み要求                    |
| <b>LDO</b>              | Low Dropout                                     | 低損失レギュレータ                 |
| LED                     | <b>Light Emitting Diode</b>                     | 発行ダイオード                   |
| <b>LQFP</b>             | <b>Lead Free Quad Flat Pack</b>                 | 半導体パッケージの規格               |
| <b>MCU</b>              | <b>Micro Controller Unit</b>                    | マイクロコントローラユニット            |
| <b>MISO</b>             | Master In Slave Out                             | SPIのスレーブからマスタへのデータ転送用信号線  |
| <b>MOSI</b>             | Master Out Slave In                             | SPI のマスタからスレーブへのデータ転送用信号線 |
| <b>NC</b>               | Not Connected                                   | 非接続                       |
| <b>PMOD™</b>            | Peripheral Module                               | 周辺モジュール                   |
| <b>RXD</b>              | Receive Data                                    | UARTのデータ受信用信号線            |
| SAU                     | Serial Array Unit                               | シリアルアレイユニット               |
| <b>SCL</b>              | <b>Serial Clock Line</b>                        | IICのクロック信号線               |
| <b>SDA</b>              | Serial Data Line                                | IIC のデータ信号線               |
| <b>SMD</b>              | <b>Surface Mount Device</b>                     | 表面実装                      |
| <b>SPI</b>              | Serial Peripheral Interface                     | シリアルペリフェラルインタフェース         |
| <b>SRAM</b>             | <b>Static Random Access Memory</b>              | 静的読み書き可能メモリ               |
| SWD                     | Serial Wire Debug                               | ARM 社が規格したデバッグ用インタフェース    |
| <b>TXD</b>              | <b>Transmit Data</b>                            | UART のデータ送信用信号線           |
| <b>UART</b>             | Universal Asynchronous Receiver-<br>Transmitter | 調歩同期式シリアルインタフェース          |
| <b>USB</b>              | <b>Universal Serial Bus</b>                     | シリアルバス規格の一種               |

表 **1** 略語と略称の説明

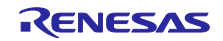

#### <span id="page-7-0"></span>**1.** 概要

RA0E1 MCU グループ向けの Fast Prototyping Board である FPB-RA0E1 は、フレキシブルソフトウェア パッケージ(FSP)と e <sup>2</sup> studio IDE を使用して RA0E1 MCU グループの機能をシームレスに評価し、組み込み システムアプリケーションを開発することができます。ユーザはオンボード機能と一般的なエコシステムア ドオンの選択を使用して、大きなアイデアを実現できます。

FPB-RA0E1 ボードの主要な機能は、以下の2グループ(ボードのアーキテクチャに一致)に分類されま す。

- **MCU Native Pin Access**
- R7FA0E1073CFJ MCU (以降、RA MCU)
- 32 MHz Arm® Cortex®-M23 コア
- 64 kB コードフラッシュ、12 kB SRAM、1 kB データフラッシュ
- 32 ピン LQFP パッケージ
- 16 ピン x 2 オスヘッダによるネイティブピンアクセス(未実装)
- MCU 電流測定ポイントにより、正確な消費電流が測定可能 複数のクロックソース– RA MCU 内部の高速/中速/低速オンチップ・オシレータのクロックが利用可能。 また、メインクロックオシレータ用とサブクロックオシレータ用にそれぞれ 20,000 MHz (未実装) およ び 32.768 kHz の水晶発振子が利用可能

#### • **System Control and Ecosystem Access**

- USB Full Speed Device (USB 2.0 Type-C™ コネクタ)
- 2 つの 5 V 入力ソース
	- **-** USB(デバッグ、フルスピード)
	- **-** 外部電源(2 ピンヘッダを使用)(未実装)
- デバッグオンボード (SWD)
	- ユーザ LED とスイッチ
		- **-** 2 つの LED(緑色)
		- **-** 電源供給を示す Power LED(緑色)
		- **-** 電源およびデバッグ接続を示す DEBUG/POWER LED(黄色)
		- **-** 1 つのユーザスイッチ
		- **-** 1 つのリセットスイッチ
- 2 つのもっとも一般的なエコシステム拡張
	- **-** 2 つの Digilent PmodTM(SPI、UART、I <sup>2</sup>C)コネクタ
	- **-** Arduino®(Uno R3)コネクタ

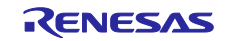

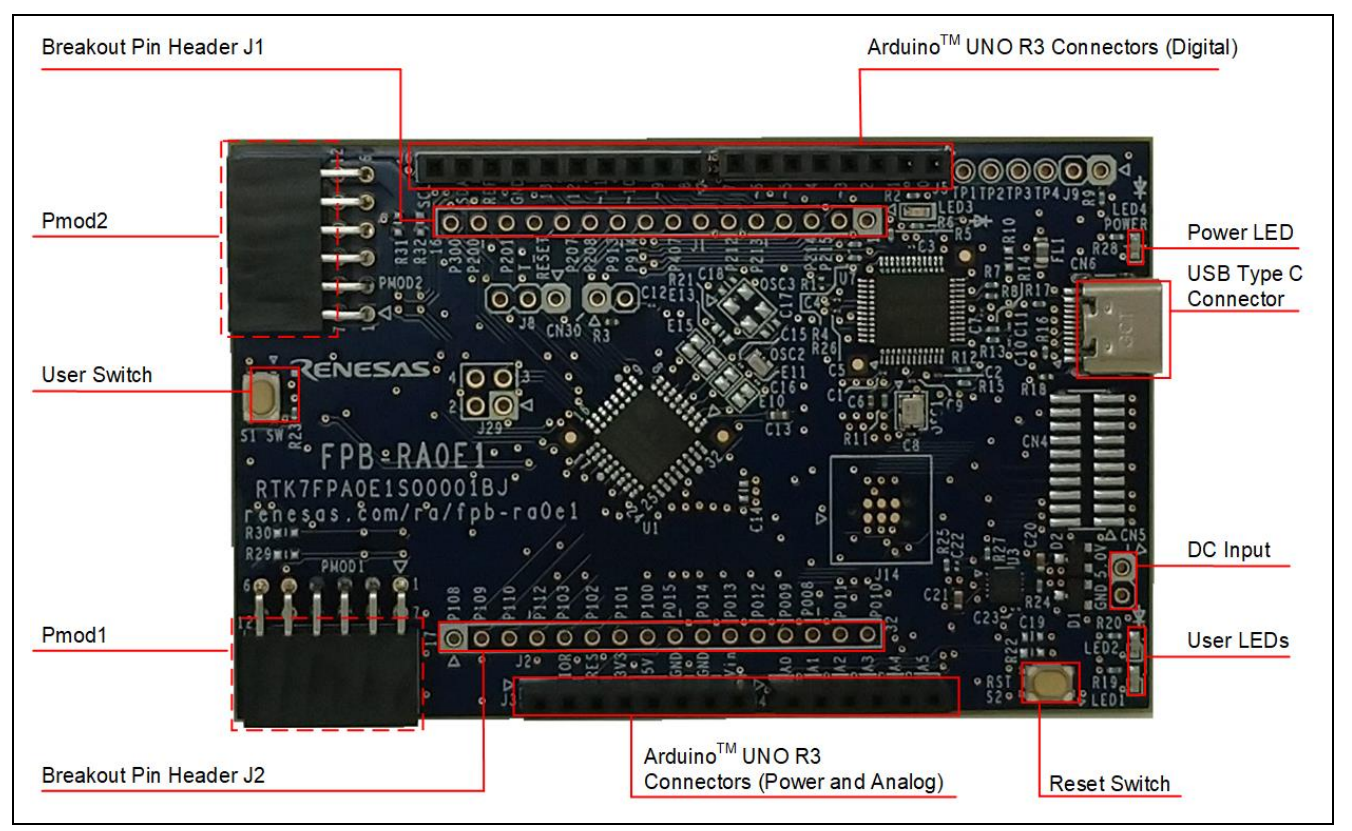

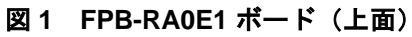

<span id="page-8-0"></span>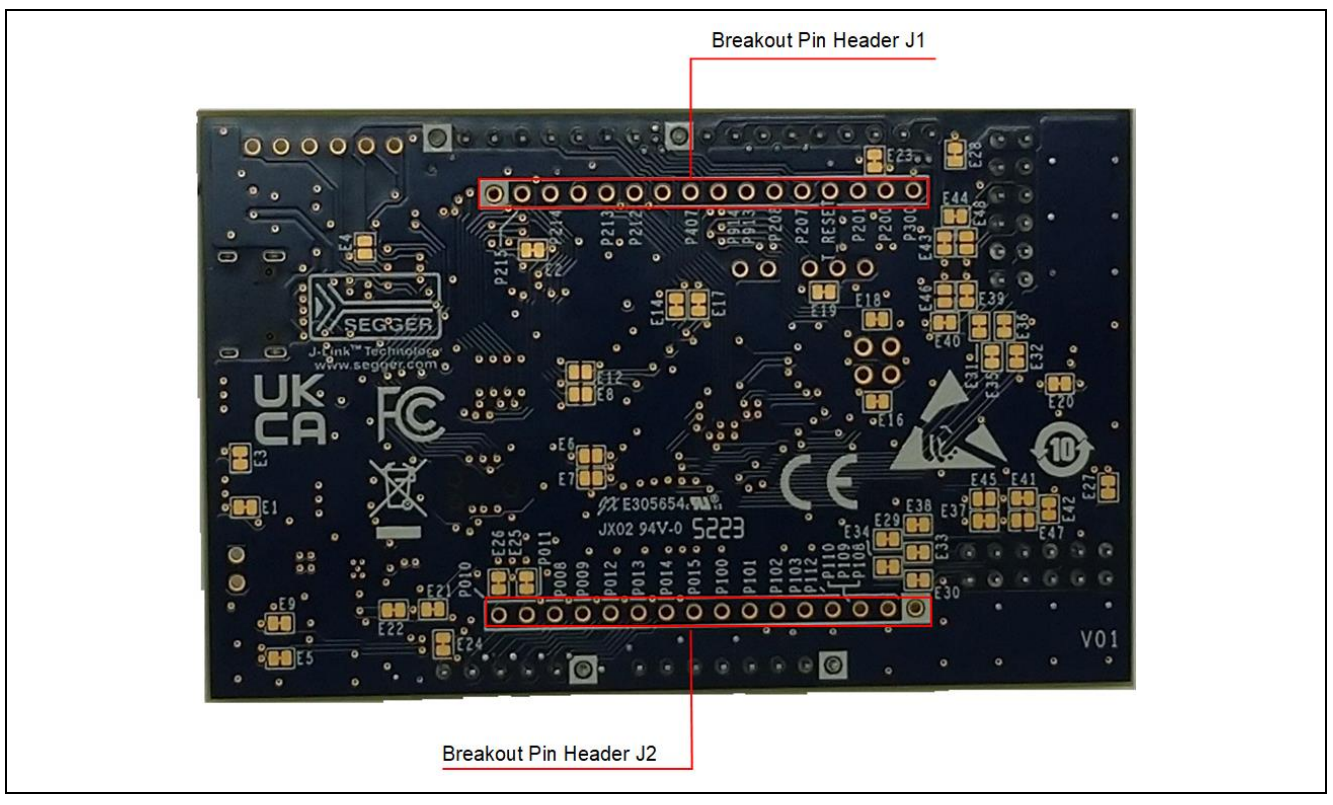

#### <span id="page-8-1"></span>図 **2 FPB-RA0E1** ボード(裏面)

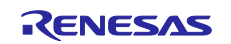

### <span id="page-9-0"></span>**1.1** 本書の前提と注意事項

- (1) 本書は、ユーザがマイクロコントローラと組み込みシステムハードウェアに関する基本事項を理解し ていることを想定しています。
- (2) ボードについて理解するには、FPB-RA0E1 クイックスタートガイドを参照することを推奨します。
- (3) FPB-RA0E1 の組み込みアプリケーションの開発には、FSP(Flexible Software Package)と e <sup>2</sup> studio などの IDE (Integrated Development Environment: 統合開発環境)が必要です。
- (4) ソフトウェアのダウンロードとインストール、サンプルプロジェクトのインポート、ビルド、および FPB-RA0E1 ボードの書き込み手順はチュートリアルマニュアルに記載されています。
- (5) FPB-RA0E1 ボードに取り付けられた MCU には、最新バージョンのオンチップブートファームウェア が含まれていない可能性があります。

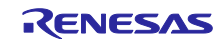

### <span id="page-10-0"></span>**2.** 製品構成

本製品は以下の部品で構成されています。

- (1) FPB-RA0E1 v1 ボード
- (2) 印刷されたクイックスタートガイド
- (3) China RoHS 文書
- (4) USB Type A Type C ケーブル

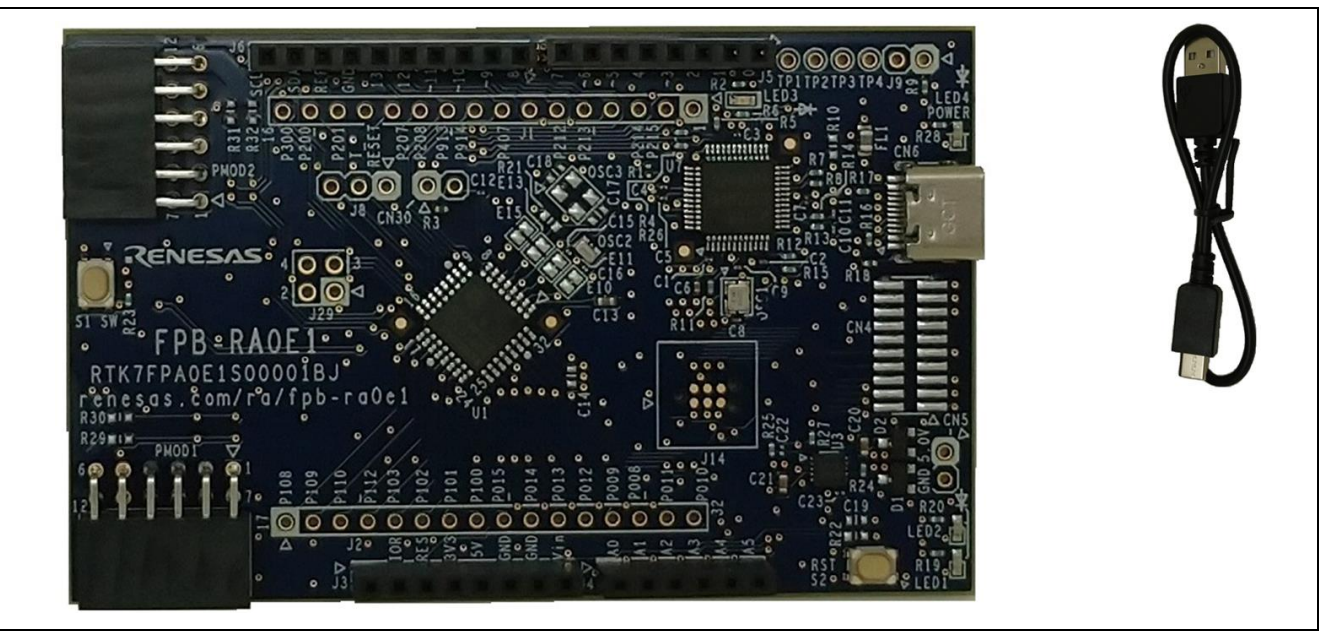

図 **3 FPB-RA0E1 v1** 評価キット構成

#### <span id="page-10-2"></span><span id="page-10-1"></span>**3.** 製品注文情報

FPB-RA0E1 v1 注文用製品型名:RTK7FPA0E1S0000<u>1</u>BJ

注:注文用製品型名の下線付きの文字は、製品のバージョンを表しています。

⚫ FPB-RA0E1 ボードの寸法:53.34 mm(幅)x 85.00 mm(長さ)

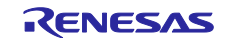

# <span id="page-11-0"></span>**4.** ハードウェアアーキテクチャと初期設定

#### <span id="page-11-1"></span>**4.1** キットアーキテクチャ

FPB-RA0E1 ボードは、FPB シリーズの類似ボードと同様のアーキテクチャで設計されています。MCU の他に、オンボードプログラマ、MCU のすべてのピンにアクセスするためのピンヘッダ、電源レギュレー タ、複数の LED とスイッチ、およびエコシステム I/O コネクタ(Pmod および Arduino)があります。

<span id="page-11-4"></span>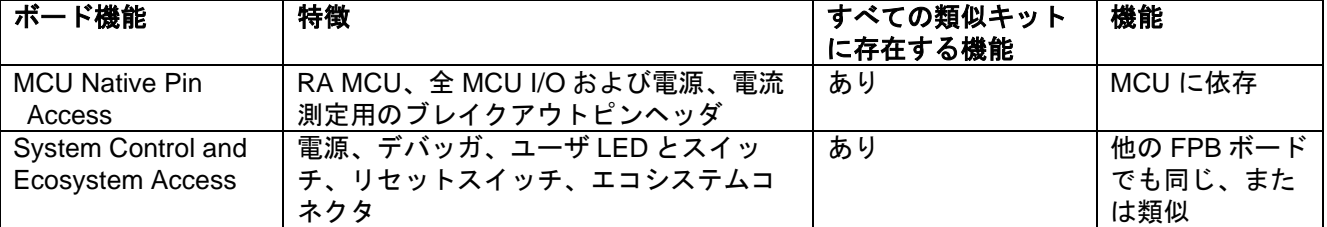

#### 表 **2** キットアーキテクチャ

# <span id="page-11-2"></span>**4.2** システムブロック図

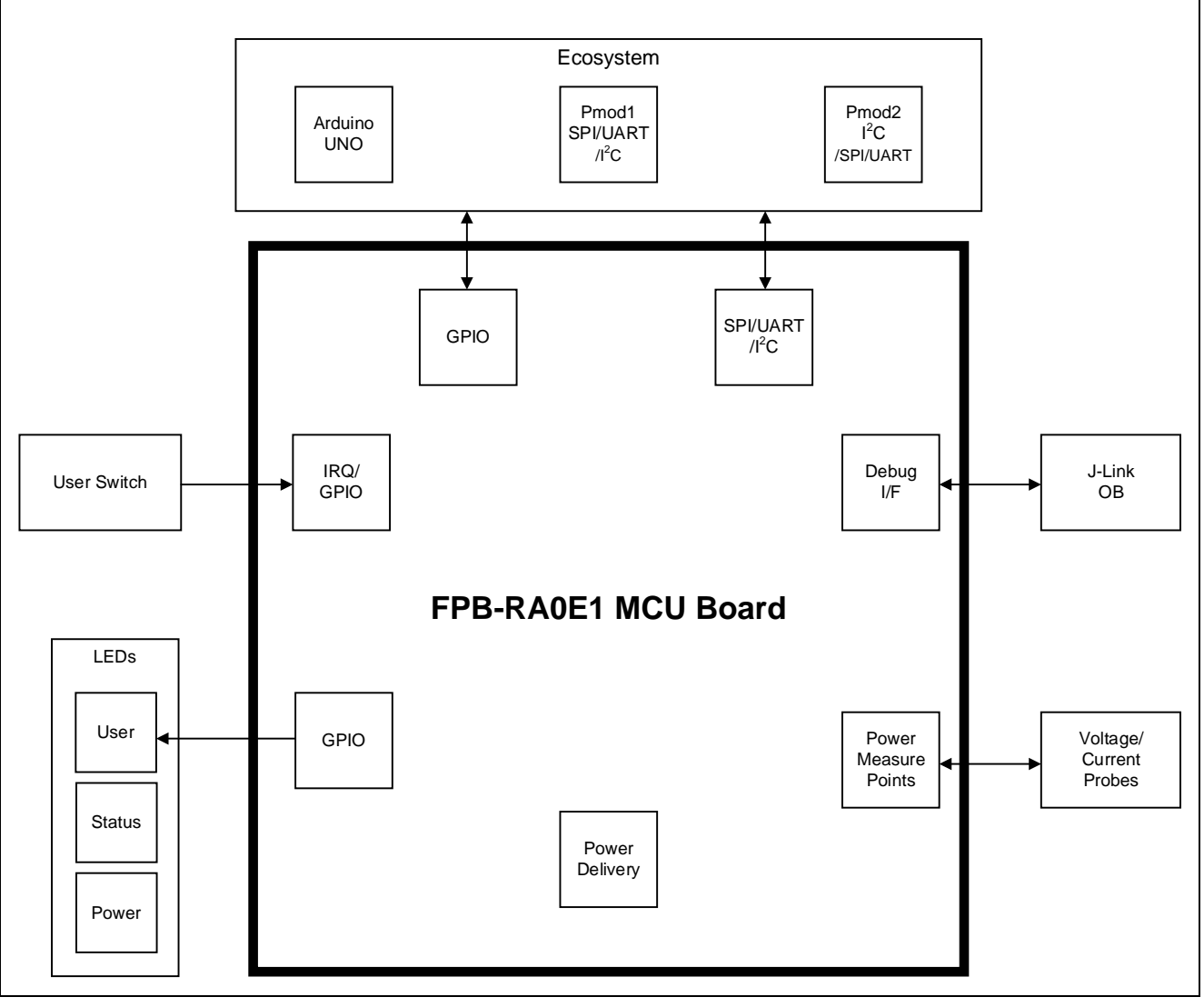

#### <span id="page-11-3"></span>図 **4 FPB-RA0E1** ボードブロック図

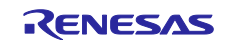

#### <span id="page-12-0"></span>**4.3** ジャンパ設定

FPB-RA0E1 ボードには 2 種類のジャンパが用意されています。

- (1) はんだジャンパ(パターンカットジャンパ(ショート)およびはんだブリッジジャンパ(オープ ン))
- (2) ピンヘッダジャンパ

次の章では、各タイプとその初期設定について説明します。

#### <span id="page-12-1"></span>**4.3.1** はんだジャンパ

はんだジャンパには、パターンカットジャンパ(ショート)とはんだブリッジジャンパ(オープン)の2 種類があります。

パターンカットジャンパ(ショート)は、細い銅のトレースで接続されたパッドです。パターンカットジ ャンパ(ショート)は、シルクスクリーンでプリントされた四角い線で囲まれています。パッドを絶縁する には、隣り合う各パッド間のトレースをカットした後に、機械的に、もしくは熱を使ってトレース部に残っ た銅箔を取り除いてください。エッチングされた銅のトレースを取り除くと、パターンカットジャンパ(シ ョート)はそれ以降、はんだブリッジジャンパ(オープン)になります。

はんだブリッジジャンパ(オープン)は絶縁された2つのパッドで構成され、次の3つのいずれかで接合 することができます。

- 両方のパッドにはんだ付けを行い、それぞれのパッド上に隆起部分を作り、この両パッド上の隆起 に、はんだごてを渡すように接触して両方のパッドを接合します。
- 小さなワイヤーを 2 つのパッド間に配置してはんだ付けします。
- SMD 抵抗器(インチサイズ 0805、0603、0402)を2つのパッドに配置してはんだ付けします。0Ω 抵抗がパッド同士を短絡させます。

パッド間に電気的接続がある場合は短絡しているとみなされます(パターンカットジャンパ(ショート)の 初期設定)。パッド間に電気的接続のない場合は接続は開放とみなされます。(はんだブリッジジャンパ (オープン)の初期設定)

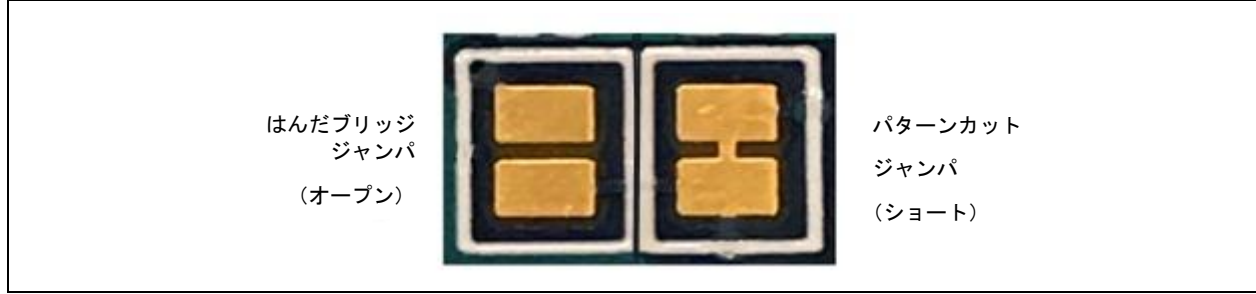

#### 図 **5** はんだジャンパ

#### <span id="page-12-4"></span><span id="page-12-2"></span>**4.3.2** ピンヘッダジャンパ

これらのジャンパは、それらを開放・短絡するために外部シャントを必要とする小さなピッチのジャンパ です。 FPB-RA0E1 ボードのピンヘッダジャンパは 2.54 mm ピッチのヘッダで、互換性のある 2.54 mm シ ャントジャンパが必要です。

#### <span id="page-12-3"></span>**4.3.3** ジャンパの初期設定

次の表は、FPB-RA0E1 ボードの各ジャンパの初期設定を示しています。ここでは、はんだジャンパ(E*x* 表示)と従来のピンヘッダジャンパ (Jx) が含まれます。

各ジャンパの回路グループはボード回路図に表示されており(デザインパッケージで利用可能)、それに 準拠しています。リストに記載されている機能の詳細については、各機能の章を参照してください。

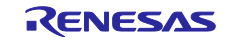

<span id="page-13-0"></span>

| 位置              | 回路グループ            | 初期設定<br>(開放/短絡) | 機能                                              |
|-----------------|-------------------|-----------------|-------------------------------------------------|
| E1              | Debugger          | 短絡              | CN4-1 を VCC に接続                                 |
| E2              | Debugger          | 短絡              | CN4-6 を U7-36 に接続                               |
| E <sub>3</sub>  | Debugger          | 短絡              | CN4-9 を GND に接続                                 |
| E <sub>4</sub>  | Debugger          | 開放              | U7-23 を P208/TXDA_A に接続                         |
| E <sub>5</sub>  | LED1              | 短絡              | LED1 を P008 に接続                                 |
| E <sub>6</sub>  | <b>MCU Power</b>  | 開放              | P010/VREFH0 を VCC に接続                           |
| E7              | <b>MCU Power</b>  | 開放              | P011/VREFL0 を GND に接続                           |
| E <sub>8</sub>  | <b>MCU Clock</b>  | 開放              | U1-2(P215/XCIN)を J1-2 P215 に接続                  |
| E9              | LED <sub>2</sub>  | 短絡              | LED2 を P009 に接続                                 |
| E <sub>10</sub> | <b>MCU Clock</b>  | 短絡              | OSC2 を U1-2(P215/XCIN) に接続                      |
| E11             | <b>MCU Clock</b>  | 短絡              | OSC2 を U1-3(P214/XCOUT) に接続                     |
| E <sub>12</sub> | <b>MCU Clock</b>  | 開放              | U1-3(P214/XCOUT)を J1-3 P214 に接続                 |
| E13             | <b>MCU Clock</b>  | 開放              | OSC3 を U1-5(P213/X2/EXCLK) に接続                  |
| E14             | <b>MCU Clock</b>  | 短絡              | U1-5(P213/X2/EXCLK)を P213/SO11_Aに接続             |
| E <sub>15</sub> | <b>MCU Clock</b>  | 開放              | OSC3 を U1-6(P212/X1)に接続                         |
| E16             | Debugger          | 短絡              | U1-17(P108/SWDIO)を SWDIO に接続                    |
| E <sub>17</sub> | <b>MCU Clock</b>  | 短絡              | U1-6(P212/X1)を P212/SI11_A に接続                  |
| E18             | Debugger          | 短絡              | U1-16(P300/SWCLK)を SWCLK に接続                    |
| E <sub>19</sub> | <b>MCU Reset</b>  | 短絡              | U1-13(RES/P206)を RESET#に接続                      |
| E20             | Switch S1         | 短絡              | S1 を P200/IRQ0 に接続                              |
| E21             | Power             | 短絡              | 3V3 を+3V3JLOB に接続                               |
| E22             | Power             | 短絡              | 3V3 を VCC に接続                                   |
| E23             | <b>MCU Power</b>  | 短絡              | J6-8 を P010/VREFH0/AN000 に接続                    |
| E24             | <b>MCU Power</b>  | 短絡              | J4-6 を P011/VREFL0/AN001 に接続                    |
| E25             | <b>MCU Power</b>  | 短絡              | J2-31 を P011/VREFL0/AN001 に接続                   |
| E26             | <b>MCU Power</b>  | 短絡              | J2-32 を P010/VREFH0/AN000 に接続                   |
| E27             | PMOD1             | 短絡              | VCC を Pmod1 VCC に接続                             |
| E28             | PMOD <sub>2</sub> | 短絡              | VCC を Pmod2_VCC に接続                             |
| E29             | PMOD1             | 短絡              | PMOD1-1 を P103/SSI00 Aに接続                       |
| E30             | PMOD1             | 短絡              | PMOD1-7 を P201/IRQ5_B/TO05_B に接続                |
| E31             | PMOD <sub>2</sub> | 短絡              | PMOD2-1 を P015/IRQ1_A に接続                       |
| E32             | PMOD <sub>2</sub> | 短絡              | PMOD2-7 を P407/SCK11 Aに接続                       |
| E33             | PMOD1             | 短絡              | PMOD1-2 を P101/TXD0 A/SO00 A/TO07 Aに接続          |
| E34             | PMOD1             | 短絡              | PMOD1-8 を P013/AN005 に接続                        |
| E35             | PMOD <sub>2</sub> | 短絡              | PMOD2-2 を P109/TXD2 A/SO20 Aに接続                 |
| E36             | PMOD <sub>2</sub> | 短絡              | PMOD2-8 を P014/AN006 に接続                        |
| E37             | PMOD <sub>1</sub> | 短絡              | PMOD1-3を P100/RxD0 A/SI00 A/SDA00 Aに接続          |
| E38             | PMOD1             | 短絡              | PMOD1-9 を P012/AN004 に接続                        |
| E39             | PMOD <sub>2</sub> | 短絡              | PMOD2-3 を P112/SCL20_A/SCK20_A/TO03_A に接続       |
| E40             | PMOD <sub>2</sub> | 短絡              | PMOD2-9 を P914/SCLA0_A に接続                      |
| E41             | PMOD <sub>1</sub> | 短絡              | PMOD1-4 を P102/SCK00_A/SCL00_A/TO06_A に接続       |
| E42             | PMOD <sub>1</sub> | 短絡              | PMOD1-10 を P009/AN003 に接続                       |
| E43             | PMOD <sub>2</sub> | 短絡              | PMOD2-4 を P110/SDA20_A/RXD2_A/SI20_A/TO01_A に接続 |
| E44             | PMOD <sub>2</sub> | 短絡              | PMOD2-10 を P913/SDAA0_A に接続                     |
| E45             | PMOD1             | 開放              | PMOD1-3 を P102/SCK00_A/SCL00_A/TO06_A           |

表 **3** ジャンパ初期設定

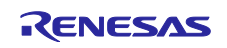

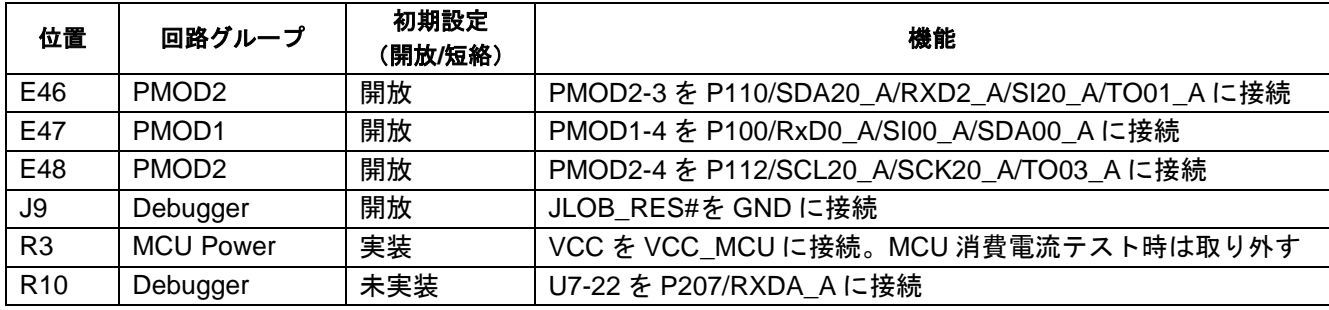

#### <span id="page-14-0"></span>**5. System Control and Ecosystem Access Area**

FPB-RA0E1 は、電源レギュレータ、オンボード デバッガ、シンプルな I/O (スイッチと LED)、一般的な I/O エコシステム コネクタを用意しています。 これらはすべて、以降の章で詳細に説明されています。

#### <span id="page-14-1"></span>**5.1** 電源供給

FPB-RA0E1 は 5 V で動作するように設計されています。ボードの低電圧変換レギュレータ (LDO) を使用 して 5 V 電源を 3.3 V 電源に変換します。3.3 V 電源は RA MCU およびその他周辺機能に電源供給するため に使用します。

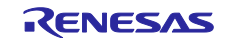

## <span id="page-15-0"></span>**5.1.1** 電源供給のオプション

本章では、FPB-RA0E1 の電源供給について、いくつかの方法を説明します。

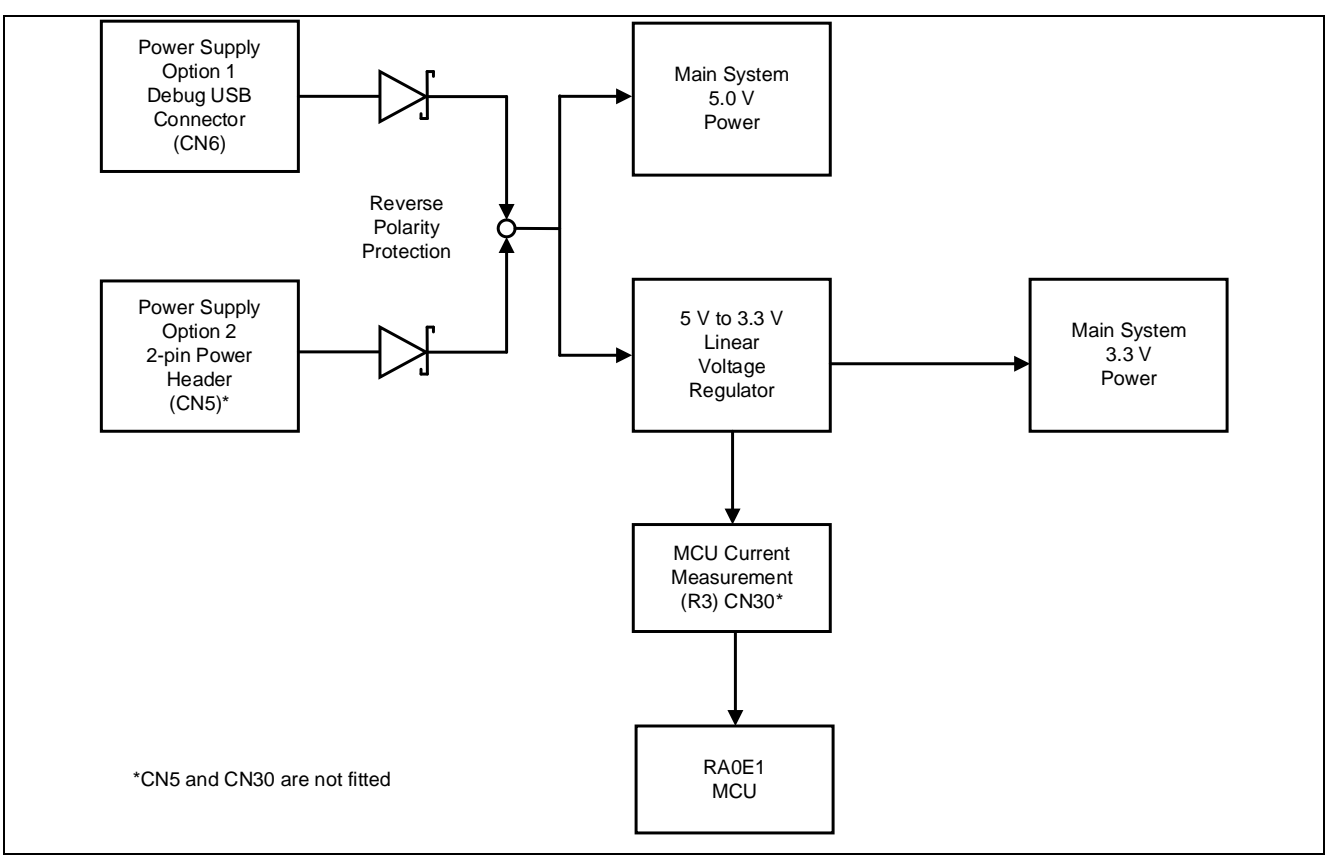

図 **6** 電源供給のオプション

#### <span id="page-15-4"></span>**5.1.1.1** オプション **1**:デバッグ **USB**(初期設定)

5 V は、外部 USB ホストからボード上の USB デバッグコネクタ(CN6)に供給されます。この電源はメ インシステムの 5 V 電源に接続されます。このコネクタとメインシステムの 5 V 電源の間に逆電流保護が用 意されています。

#### **5.1.1.2** オプション **2**:ヘッダコネクタ **CN5**

外部電源からボード上のテストポイントに5Vを供給することができます。CN5 (未実装)は0.1インチ (2.54mm)のピンヘッダまたはコネクタが対応できる大きなビア状のテストポイントを提供します。この電 源からの電力は、メインシステムの 5 V 電源に接続されています。5 V テストポイントとメインシステムの 5 V 電源の間には逆電流保護があります。

#### <span id="page-15-1"></span>**5.1.2** 電源に関する考慮事項

+3.3 V を供給するボード上の低電圧変換レギュレータには、2.0 A の電流制限が組み込まれています。RA MCU、アクティブなオンボード機能、および接続されている周辺機器に必要な合計電流がこの制限を超え ないようにしてください。

注:一般的な USB ホストから利用可能な合計電流は、最大で 500 mA です。キットの構成によっては、複 数の電源が必要になる場合があります。

#### <span id="page-15-2"></span>**5.1.3** 電源投入時の動作

電源投入すると、POWER シルク印字の横にある緑色の LED が点灯します。黄色の DEBUG LED も点灯 します。

#### <span id="page-15-3"></span>**5.2** デバッグとトレース

FPB-RA0E1 ボードは、組み込みの SEGGER J-Link エミュレータオンボードデバッガを使用してプログ ラミングおよびデバッグが可能です。

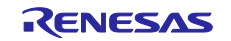

#### <span id="page-16-0"></span>**5.2.1** オンボードデバッグ

オンボードデバッグ機能は、Renesas RA4M2 デバッグ MCU と SEGGER J-Link® ファームウェアを使用 して提供されます。 デバッグ USB 2.0 Type-C™ コネクタ (CN6) は、RA4M2 デバッグ MCU を外部 USB フルスピードホストに接続し、ターゲット RA MCU ファームウェアの再プログラミングとデバッグを可能 にします。この接続は、FPB-RA0E1 ボードのデフォルトのデバッグ モードです。

RA4M2 デバッグ MCU は、SWD インタフェースを使用してターゲット RA MCU に接続します。

<span id="page-16-3"></span>

|                                      | デバッグ USB コネクタ                                   | FPB-RA0E1              |
|--------------------------------------|-------------------------------------------------|------------------------|
| ピン                                   | 説明                                              | 信号/バス                  |
| CN6: A4, B4, A9, B9                  | +5VDC                                           | +5V USB DBG            |
| CN6: A7, B7                          | Data-                                           | JLOB USB DM (U7 14 ピン) |
| CN6: A6, B6                          | Data+                                           | JLOB USB DP (U7 15 ピン) |
| CN6: CC1, CC2, SH1,<br>SH2, SH3, SH4 | USB ID, jack internal switch,<br>cable inserted | <b>NC</b>              |
| CN6: A1, B1, A12, B12                | Ground                                          | <b>GND</b>             |

表 **4** デバッグ **USB** コネクタ

信号/バス名称については、ボード回路図に表示されており(デザインパッケージで利用可能)、それに準 拠しています。

黄色のインジケータ (LED3)、DEBUG LED は、デバッグインタフェースの視覚的なステータスを示しま す。 FPB-RA0E1 ボードの電源がオンになり、DEBUG LED が点滅している場合、RA4M2 デバッグ MCU がプログラミング ホストに接続されていないことを示します。DEBUG LED が点灯している場合は、 RA4M2 デバッグ MCU がプログラミングインタフェースに接続されていることを示します。 DEBUG LED が点滅しているときは、RA4M2 デバッグ MCU とプログラミングホストの間でデータが転送されているこ とを示します。

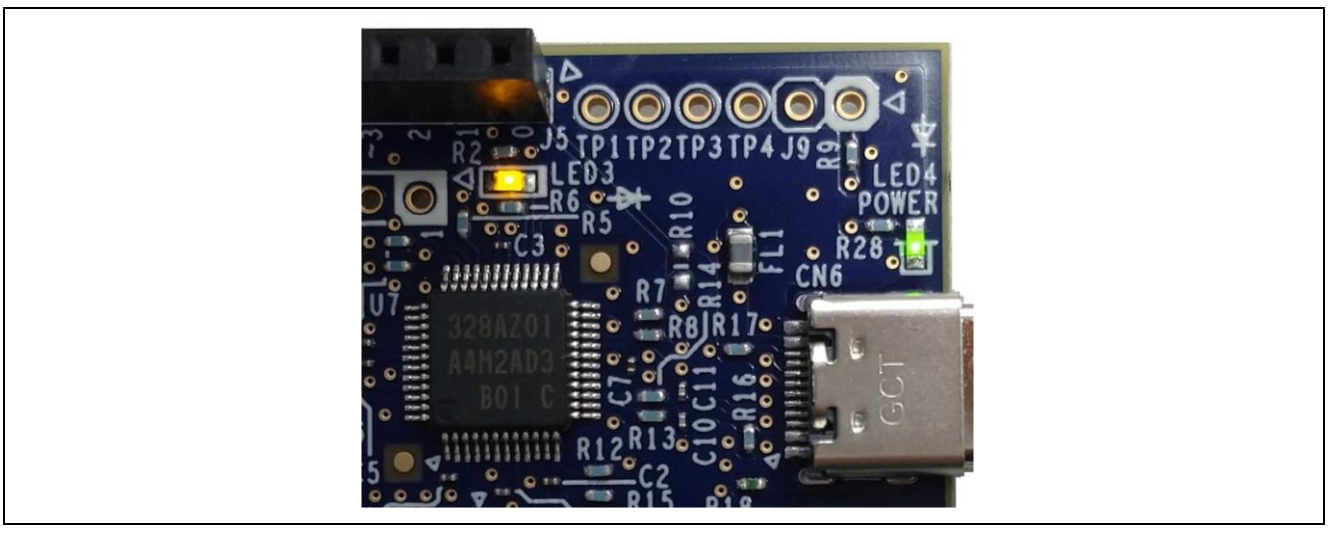

図 **7 FPB-RA0E1** デバッグインタフェース

#### <span id="page-16-2"></span><span id="page-16-1"></span>**5.2.2 e <sup>2</sup> studio** のデバッガ設定

FPB-RA0E1 Fast Prototyping Board 用に新しいプロジェクトを作成する場合の e <sup>2</sup> studio のデバッグ設定 [を図](#page-17-0) **8** に示します。

[Debug hardware]:[J-Link (ARM)]を選択します

[Target Device]:[R7FA0E107]を選択します。

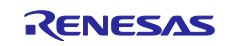

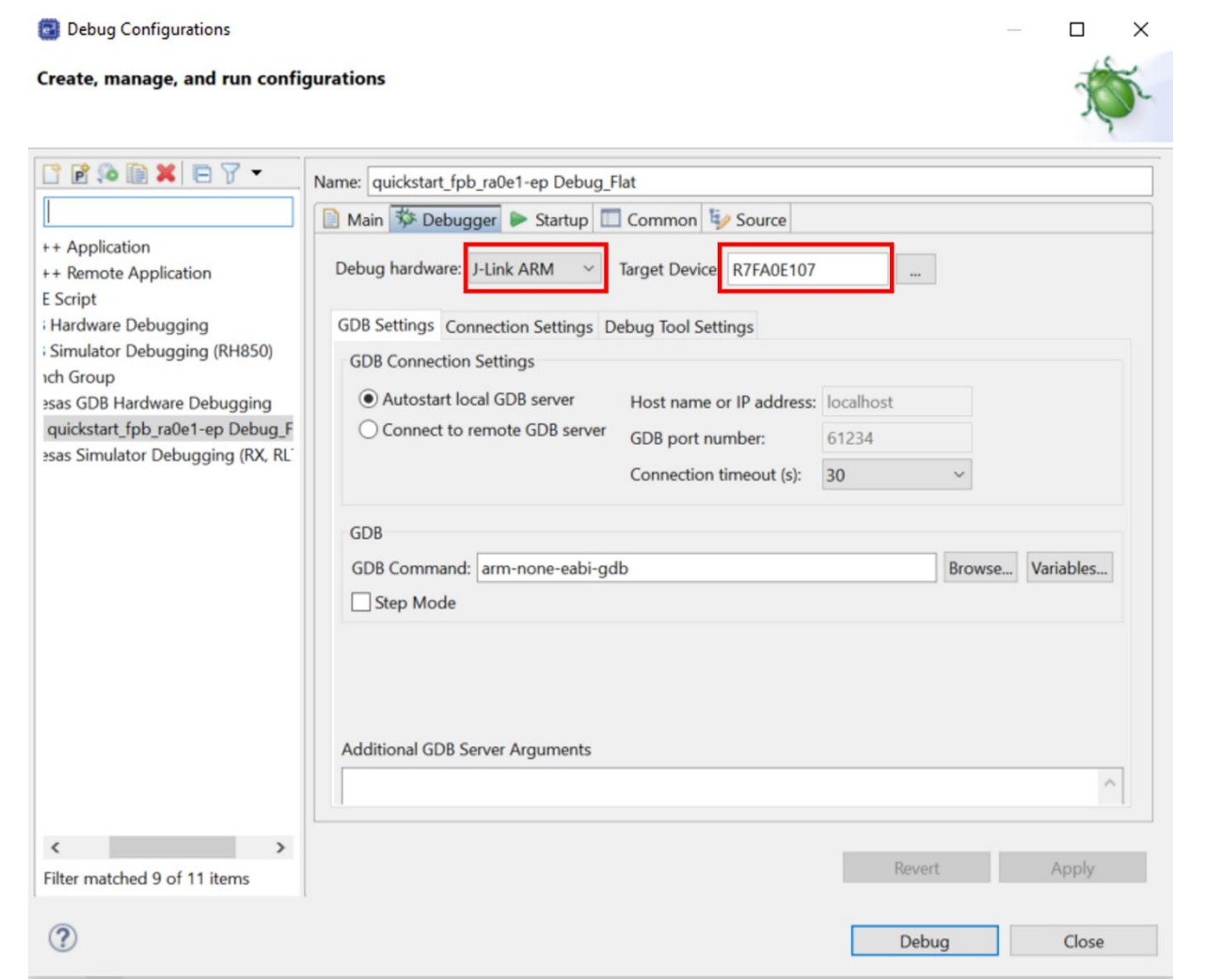

<span id="page-17-0"></span>図 **8 e <sup>2</sup> studio** デバッガ設定

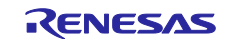

#### <span id="page-18-0"></span>**5.3** エコシステム

エコシステムは、このコネクタを使用して、2 つの一般的なエコシステムと互換性のある複数のサードパ ーティ アドオン モジュールを同時に接続するオプションをユーザに提供します。

- (1) 2 つの Digilent PmodTM(SPI、UART、 I <sup>2</sup>C)コネクタ
- (2) Arduino®(Uno R3)コネクタ

#### <span id="page-18-1"></span>**5.3.1 Digilent PmodTM** コネクタ

2 つの 12 ピンコネクタは、RA MCU がマスタとして機能し、接続されたモジュールがスレーブデバイス として機能する Pmod モジュールをサポートするために提供されています。

これらのインタフェースは、Type-2A (拡張 SPI) や Type-3A (拡張 UART) などのいくつかの Pmod タイ プをサポートするようにファームウェアで構成できます。

FPB-RA0E1 ボードにはジャンパも用意されているため、12 ピンコネクタを Pmod Type-6A (拡張 I <sup>2</sup>C) で 使用することもできます。

デフォルトの 12 ピン Pmod インタフェースは +3.3 V デバイスをサポートします。 インストールされて いる Pmod デバイスが +3.3 V 電源と互換性があることを確認してください。

どちらの Pmod も "簡易 SPI" モードで SAU peripheral を使用するため、SPI の完全な機能は提供されな いことに注意してください。 SAU "簡易 SPI" モードの詳細については、ハードウェア マニュアルを参照し てください。

#### **5.3.1.1 Pmod 1**

12 ピンのライトアングルコネクタが Pmod 1 に取り付けられています。接続は、Pmod Type-2A (拡張 SPI)、Type-3A(拡張 UART)、および Type-6A (拡張 I <sup>2</sup>C)をサポートします。初期設定は Type-2A および、 Type-3A で使用する構成です。はんだジャンパ(E*x* 表示)を変更することで Type-6A として使用する構成 に設定できます。このインタフェースは、ファームウェアで他のいくつかの Pmod タイプとしてさらに再構 成が可能です。

注:P009 は LED2 と共有されます。LED2 が使用されている場合、これらのピンは使用できません。

<span id="page-18-2"></span>

|                                       |                                 | FPB-RA0E1                   |     | Pmod 1 構成                                   |
|---------------------------------------|---------------------------------|-----------------------------|-----|---------------------------------------------|
| <b>Option Type</b><br>2A/3A<br>(初期設定) | Option<br>Type 6A               | 信号/バス                       | 短絡  | 開放                                          |
| CS/CTS                                | <b>INT</b>                      | P103/SSI00 A                | E29 |                                             |
| MOSI / TXD                            | <b>RESET</b>                    | P101/TXD0_A/SO00_A/TO07_A   | E33 |                                             |
| MISO / RXD                            |                                 | P100/RxD0 A/SI00 A/SDA00 A  | E37 | E45                                         |
|                                       | <b>SCL</b>                      | P102/SCK00_A/SCL00_A/TO06_A | E45 | E37                                         |
| <b>SCK/RTS</b>                        |                                 | P102/SCK00_A/SCL00_A/TO06_A | E41 | E47                                         |
|                                       | <b>SDA</b>                      | P100/RxD0 A/SI00 A/SDA00 A  | E47 | E41                                         |
| <b>GND</b>                            |                                 | <b>GND</b>                  |     |                                             |
| <b>VCC</b>                            |                                 | Pmod1_VCC                   | E27 |                                             |
| <b>INT/GPIO</b>                       | <b>GPIO</b>                     | P201/IRQ5_B/TO05_B          | E30 |                                             |
| RESET/GPIO                            | <b>GPIO</b>                     | P013/AN005                  | E34 |                                             |
| CS2/GPIO                              | <b>GPIO</b>                     | P012/AN004                  | E38 |                                             |
| CS3/GPIO                              | <b>GPIO</b>                     | P009/AN003                  | E42 |                                             |
| <b>GND</b>                            |                                 | <b>GND</b>                  |     |                                             |
| <b>VCC</b>                            |                                 | Pmod1 VCC                   | E27 |                                             |
|                                       | ا جب<br>10 ロ ルドラ タ ひ ヒーヘ い イ 1キ | Pmod 1 コネクタ                 |     | じ同吹网に主ニキゎテキッ!! (ゴヸノヽ…?…」 バネ利田寺学)<br>スームコージ件 |

表 **5 Pmod 1** コネクタ

信号/バス名称については、ボード回路図に表示されており(デザインパッケージで利用可能)、それに準 拠しています。

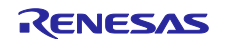

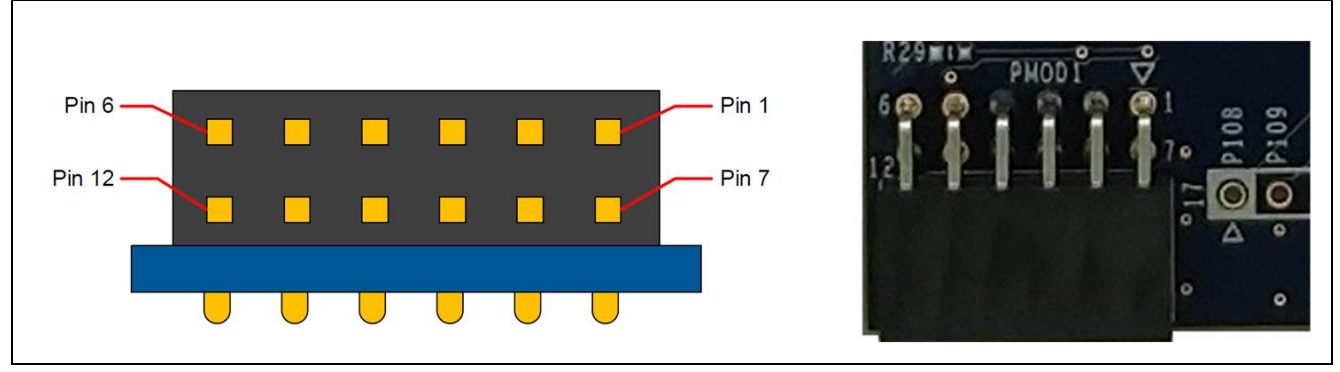

図 **9 Pmod 1** コネクタ

<span id="page-19-0"></span>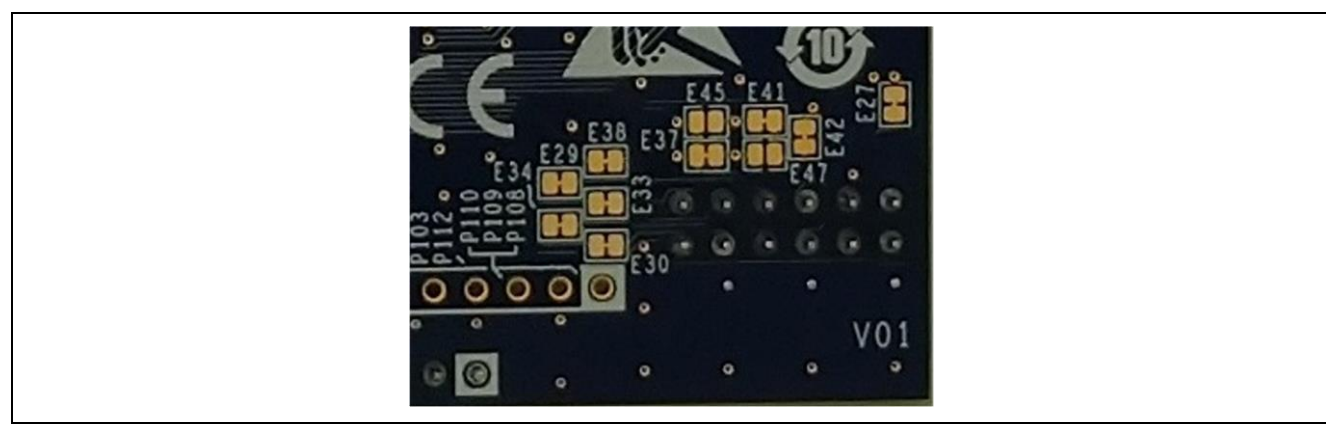

図 **10 Pmod 1** はんだジャンパ(ショート)と はんだジャンパ(オープン)

## <span id="page-19-1"></span>**5.3.1.2 Pmod 2**

12 ピンのライトアングルコネクタが Pmod 2 に取り付けられています。初期設定は Type-6A で使用する 構成です。はんだジャンパ(E*x* 表示)を変更することで Type-2A および、Type-3A として使用する構成に 設定できます。このインタフェースは、ファームウェアで他のいくつかの Pmod タイプとしてさらに再構成 が可能です。

<span id="page-19-2"></span>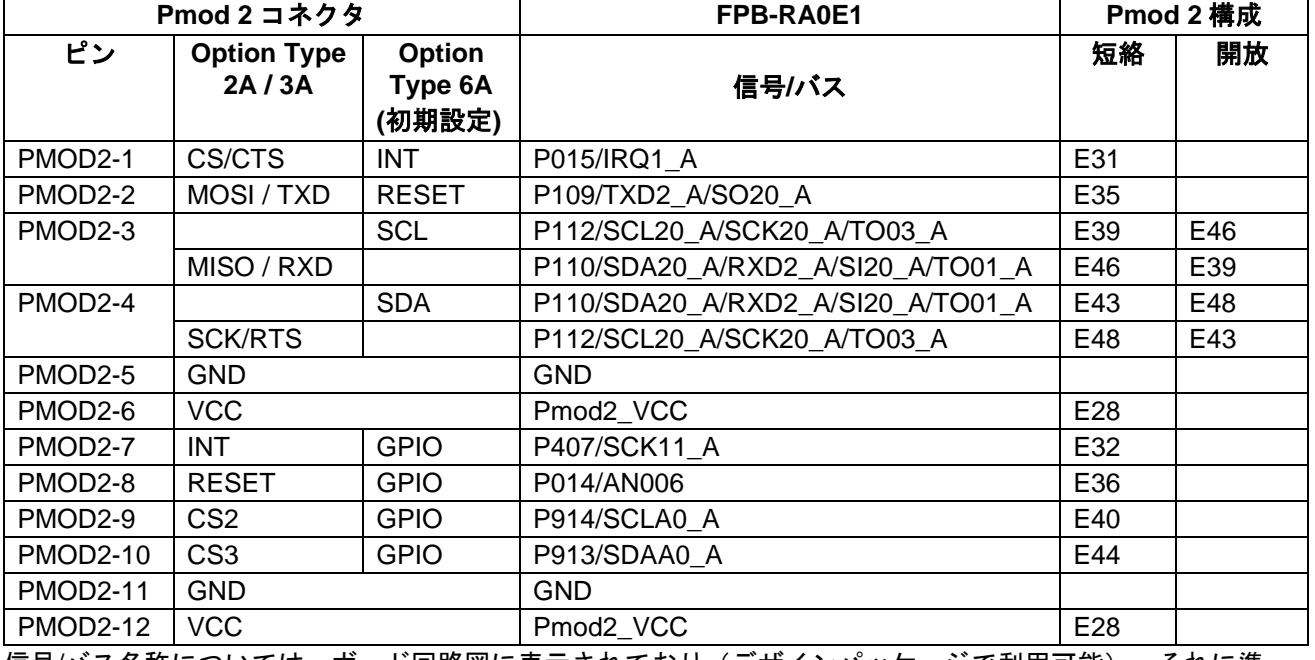

表 **6 Pmod 2** コネクタ

信号/バス名称については、ボード回路図に表示されており(デザインパッケージで利用可能)、それに準 拠しています。

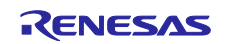

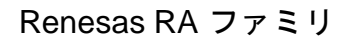

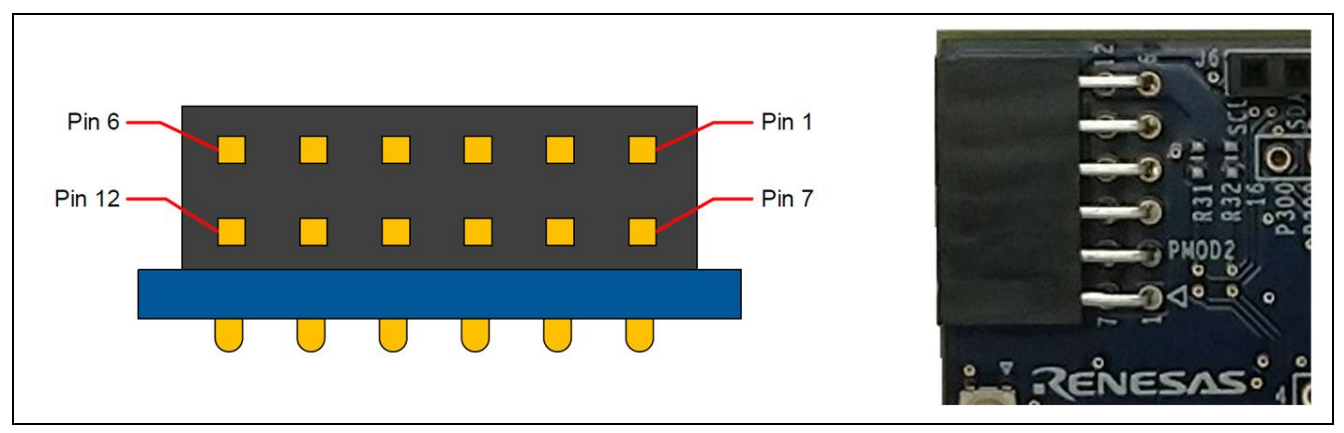

図 **11 Pmod 2** コネクタ

<span id="page-20-1"></span>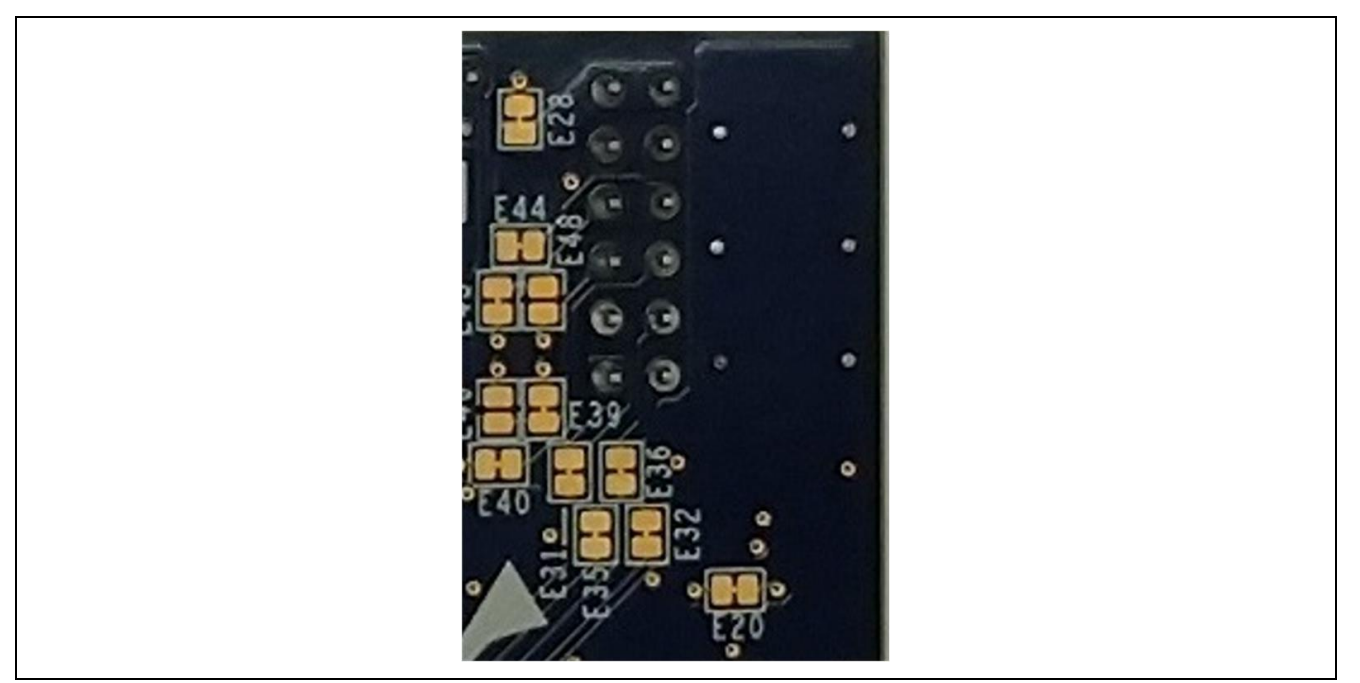

図 **12 Pmod 2** はんだジャンパ(ショート)と はんだジャンパ(オープン)

# <span id="page-20-2"></span><span id="page-20-0"></span>**5.3.2 Arduino®** コネクタ

Arduino Uno R3 互換コネクタインタフェースを備えています。

注:P212 と P213 は外部水晶振動子と共有されます。外部水晶振動子が使用されている場合、これらのピ ンは使用できません。

- 注: P200/NMI/IRQ0 はユーザスイッチ (S1) と共有されます。
- 注: P011/VREFL0/ANI001 は、A/D コンバータの一側基準電圧としても使用できます。
- 注: RES/P206 は、リセットスイッチ (S2) と共有されます。

<span id="page-20-3"></span>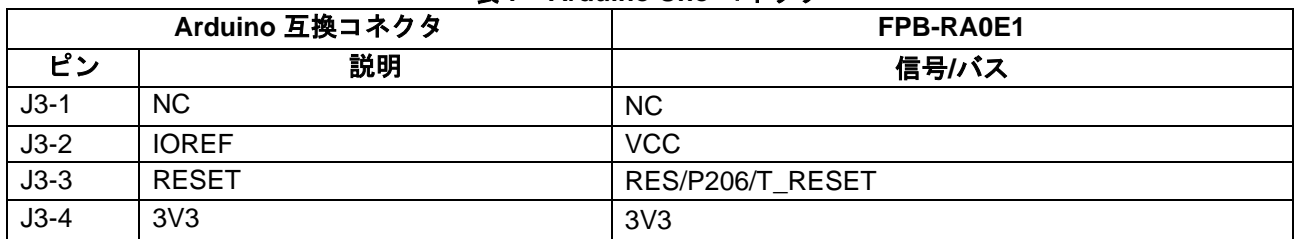

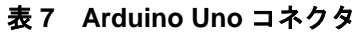

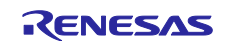

Renesas RA ファミリ FPB-RA0E1 v1 ユーザーズマニュアル

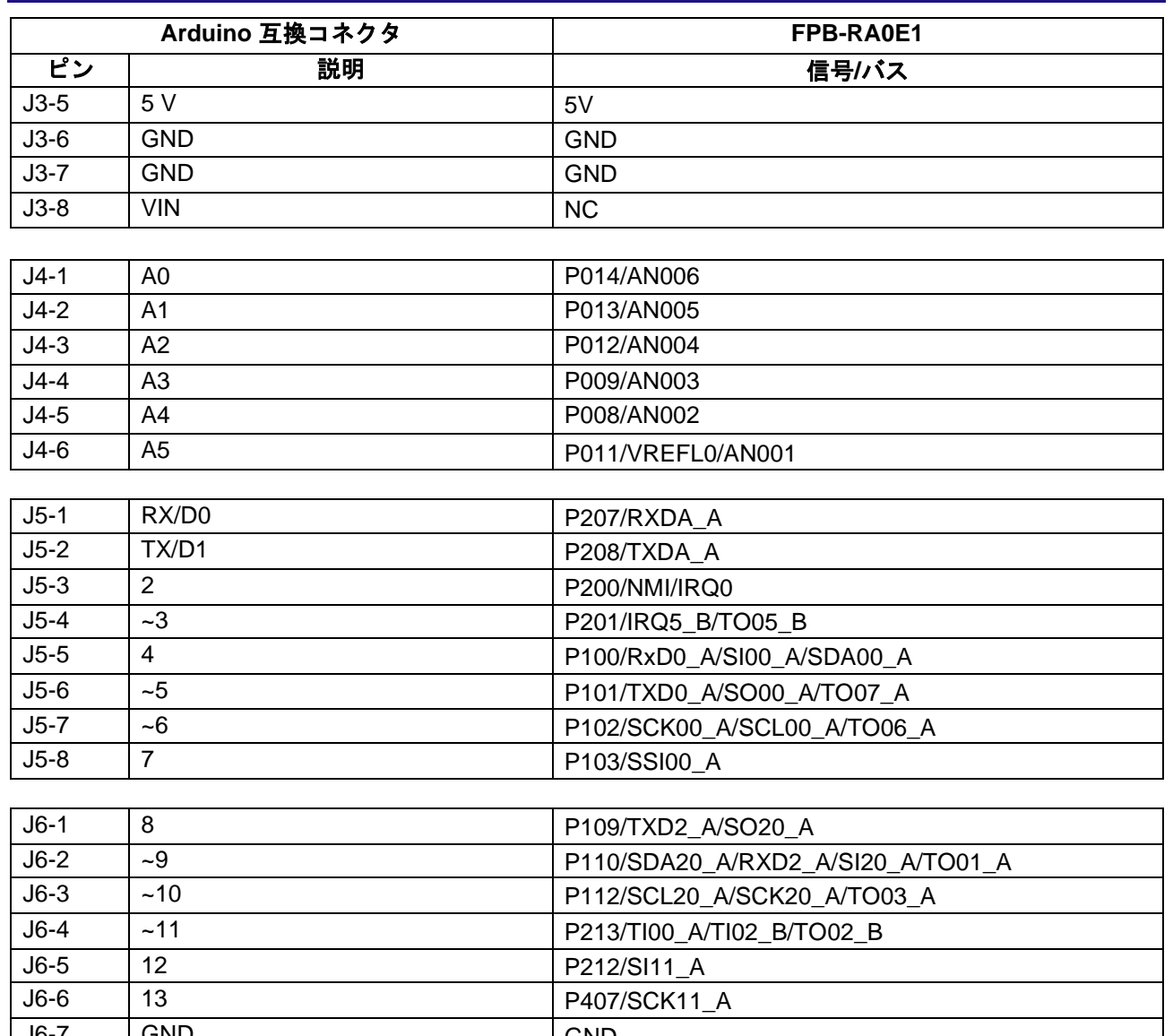

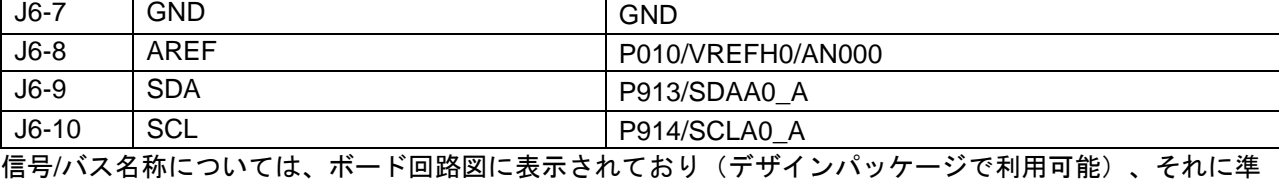

拠しています。

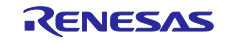

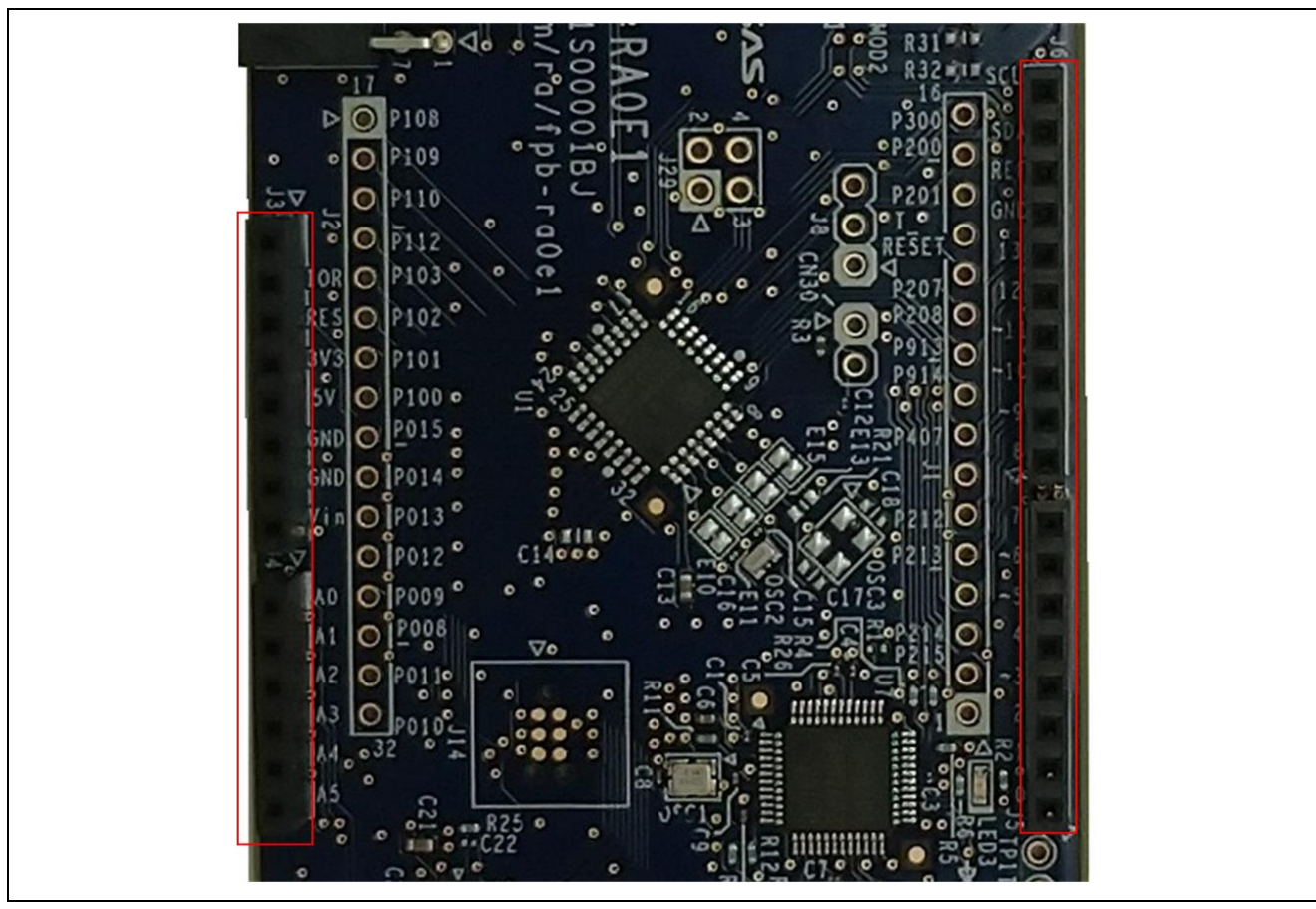

図 **13 Arduino Uno** コネクタ

#### <span id="page-22-2"></span><span id="page-22-0"></span>**5.4** その他

#### <span id="page-22-1"></span>**5.4.1** ユーザ **LED** と **Power LED**

FPB-RA0E1 ボードには 4 つの LED を搭載しています。 FPB-RA0E1 ボード上の LED の機能を次の表に示します。

<span id="page-22-3"></span>

| 部品番号             | カラー | 機能           | MCU 制御ポート              |
|------------------|-----|--------------|------------------------|
| LED <sub>1</sub> | 緑   | ユーザ LED      | P <sub>008</sub>       |
| LED <sub>2</sub> | 緑   | ユーザ LED      | P <sub>009</sub>       |
| LED <sub>3</sub> | 黄   | デバッグ LED     | Renesas RA4M2 デバッグ MCU |
| LED4             | 緑   | Power インジケータ | <b>VCC</b>             |

表 **8 FPB-RA0E1** ボード **LED** 機能

ユーザ LED は RA MCU から分離可能なため、関連するポートを他の目的に使用できます。 LED1 を P008 から切り離すには、はんだジャンパ(ショート)E5 を開放にする必要があります。 LED2 を P009 か ら切り離すには、はんだジャンパ(ショート)E9を開放にする必要があります。

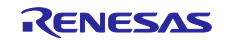

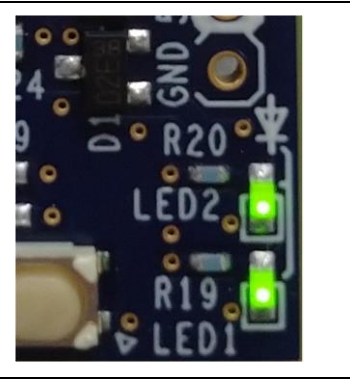

図 **14** ユーザ **LED**

<span id="page-23-1"></span>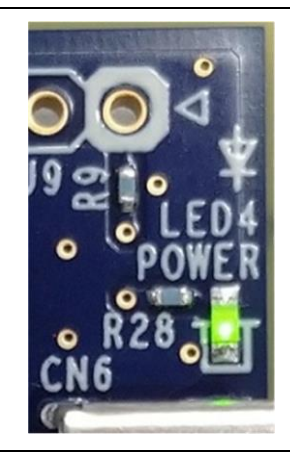

図 **15 Power LED**

<span id="page-23-2"></span>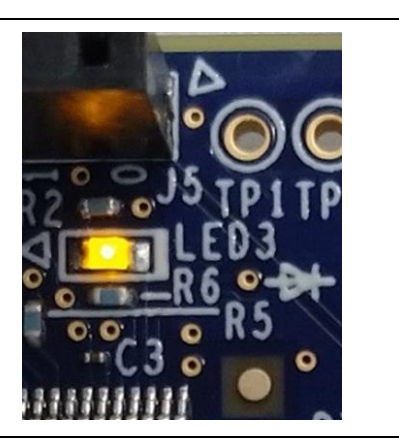

図 **16** デバッグ **LED**

#### <span id="page-23-3"></span><span id="page-23-0"></span>**5.4.2** ボードスイッチ

FPB-RA0E1 ボードには、小型のプッシュボタンタイプの SMD モーメンタリスイッチが 2 つ搭載されて います。

リセットスイッチ(S2)を押すと RA MCU を再起動するためのリセット信号が生成されます。

<span id="page-23-4"></span>

| 部品番号           | 機能           | MCU 制御ポート       |
|----------------|--------------|-----------------|
|                | ユーザスイッチ      | P200/NMI/IRQ0   |
| S <sub>2</sub> | MCU リセットスイッチ | <b>RES/P206</b> |

表 **9 FPB-RA0E1** ボードのスイッチ

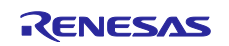

ユーザスイッチ S1 は MCU から分離し、関連するポートを他の目的に使用できます。 S1 を P200 から分 離するには、はんだジャンパ(ショート)E20 を開放にする必要があります。

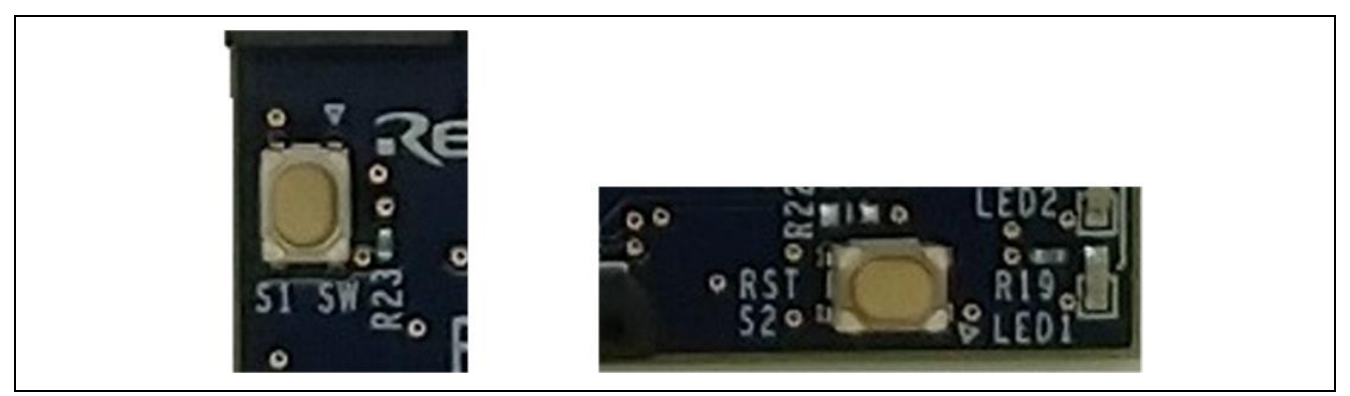

図 **17** リセットスイッチ**(S2)**とユーザスイッチ **(S1)**

#### <span id="page-24-3"></span><span id="page-24-0"></span>**5.4.3 MCU** クロック

ボードには RA MCU サブクロック用水晶発振子が搭載されており、32.768 kHz の高精度な基準クロック を提供しています。また,RA MCU のサブクロック用水晶発振子を搭載し、20.000 MHz の高精度な基準ク ロックを供給することも可能です。推奨部品は ABRACON ABM8-20.000MHZ-10-B1U-T です。

#### <span id="page-24-1"></span>**6. MCU Native Pin Access**

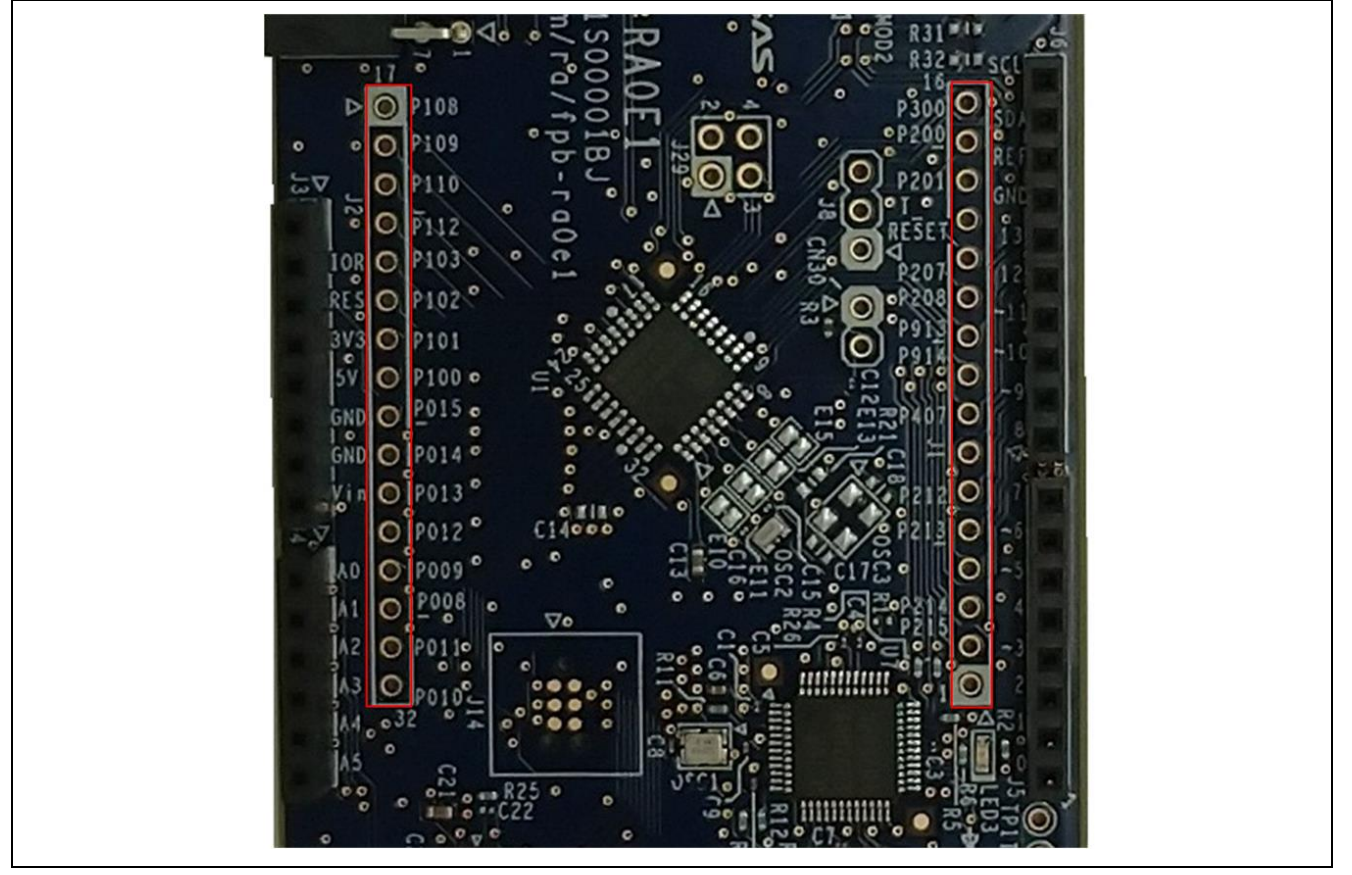

図 **18 Native Pin Access (J1, J2)**

# <span id="page-24-4"></span><span id="page-24-2"></span>**6.1** ブレイクアウトピンヘッダ

FPB-RA0E1 ボードのピンヘッダ J1 (未実装)、および J2 (未実装)は、すべての RA MCU インタフェ ース信号、およびすべての RA MCU 電源ポートの電圧へのアクセスが可能です。各ヘッダピンには、その ピンに接続されている電圧またはポートのラベルが付いています。各ポート機能の詳細については RA0E1

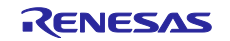

MCU グループのユーザーズマニュアルを、ピンヘッダポートの割り当てについては FPB-RA0E1 ボードの 回路図をご参照ください。

ブレイクアウトピンヘッダの配置により、標準の 0.1 インチ(2.54 mm )センターブレッドボードを両ピ ンヘッダへ同時に配置できます。これは、RA0E1 MCU で使用するカスタム回路の試作およびテストに使用 できます。

#### <span id="page-25-0"></span>**6.2 MCU** 電流測定

RA MCU の近くには、MCU コア電流を測定するための抵抗 R3 とテストコネクタ CN30 (未実装)が配置 されています。

抵抗 R3 は、供給時の 0Ω (SMD 0805) です CN30(未実装)のピン 1 とピン 2 の間に接続し 電流計を使 用して消費電流を測定するには、これを取り外す必要があります。

または、これを取り外して適切な値の小さい抵抗 (100mΩ など) と交換し、CN30 のピン 1 とピン 2 の間 の電圧を測定するために電圧計を使用することもできます。 MCU に流れる電流は、オームの法則を使用し て計算できます。

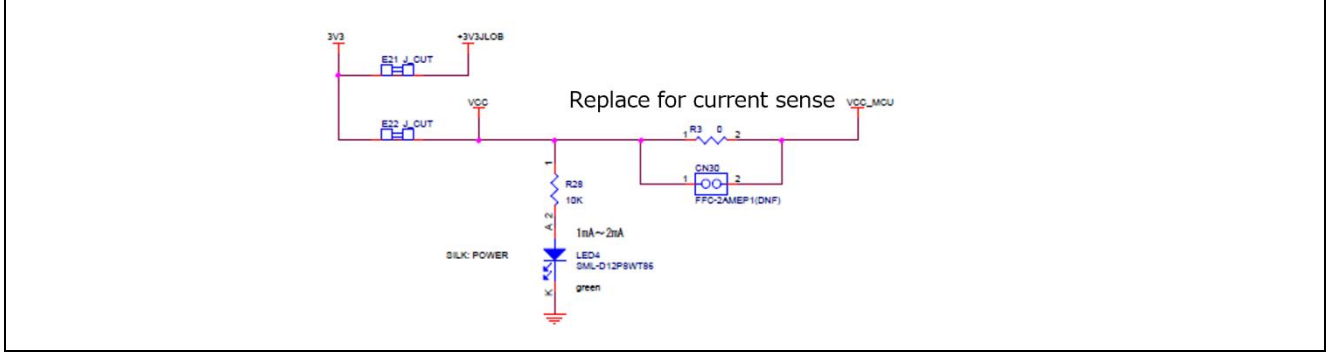

#### 図 **19 RA MCU +3.3 V** 電流測定回路

<span id="page-25-2"></span>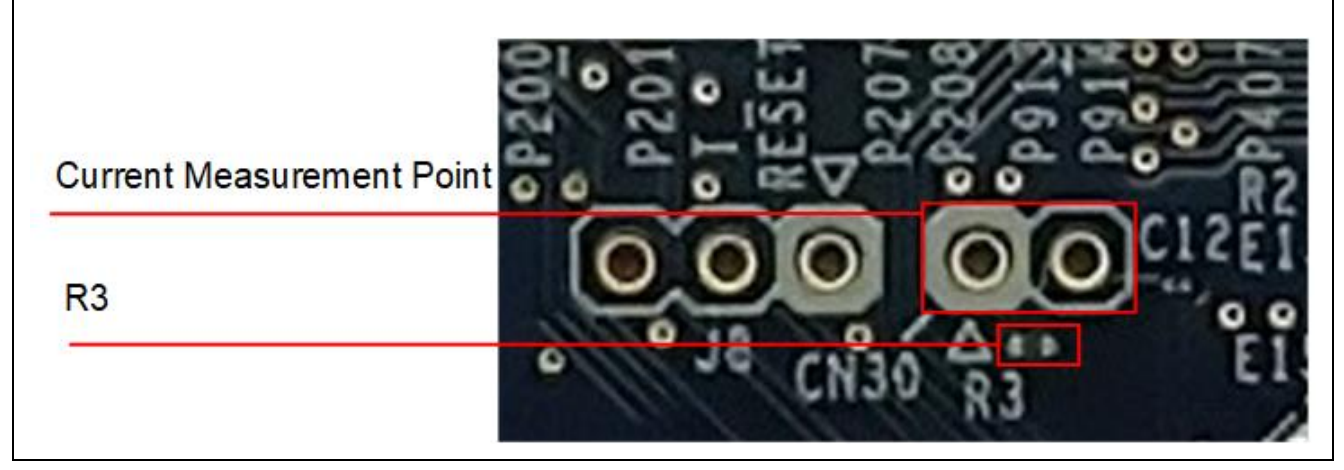

図 **20 RA MCU +3.3 V** 電流測定テストポイント **(CN30)** と **R3**

#### <span id="page-25-3"></span><span id="page-25-1"></span>**7.** 推奨部品

必要に応じて取り付けることができるオプション部品の推奨部品番号[を表](#page-25-4) **10** に示します。

<span id="page-25-4"></span>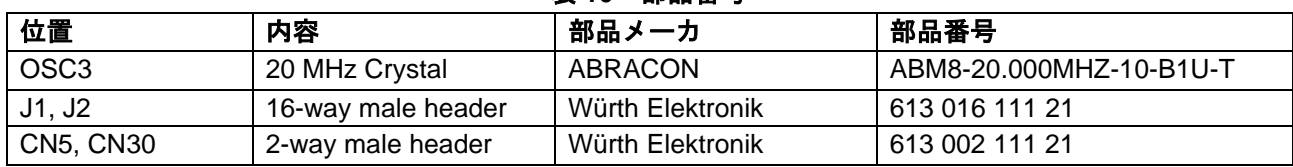

#### 表 **10** 部品番号

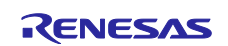

# <span id="page-26-0"></span>**8.** 認証

FPB-RA0E1 v1 は、以下の認証、基準に準拠しています。注意書きと免責事項については、このユーザー ズマニュアルの表紙の次頁を参照してください。

#### <span id="page-26-1"></span>**8.1 EMI/EMC** 基準

• FCC Notice (Class A)

This device complies with part 15 of the FCC Rules. Operation is subject to the following two conditions: (1) This device may not cause harmful interference, and (2) this device must accept any interference received, including interference that may cause undesired operation. NOTE- This equipment has been tested and found to comply with the limits for a Class A digital device, pursuant to Part 15 of the FCC Rules. These limits are designed to provide reasonable protection against harmful interference in a residential installation. This equipment generates, uses and can radiate radio frequency energy and, if not installed and used in accordance with the instructions, may cause harmful interference to radio communications. However, there is no guarantee that interference will not occur in a particular installation. If this equipment does cause harmful interference to radio or television reception, which can be determined by turning the equipment off and on, the user is encouraged to try to correct the interference by one or more of the following measures:

- **-** Reorient or relocate the receiving antenna.
- **-** Increase the separation between the equipment and receiver.
- **-** Connect the equipment into an outlet on a circuit different from that to which the receiver is connected.
- **-** Consult the dealer or an experienced radio/television technician for help.
- Innovation, Science and Economic Development Canada ICES-003 Compliance: CAN ICES-3 (A)/NMB-3(A)
- CE Class A (EMC)

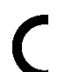

This product is herewith confirmed to comply with the requirements set out in the Council

Directives on the Approximation of the laws of the Member States relating to Electromagnetic Compatibility Directive 2014/30/EU.

**Warning** – This is a Class A product. In a domestic environment this product may cause radio interference in which case the user may be required to take adequate measures to correct this interference.

UKCA Class A (EMC)

This product is in conformity with the following relevant UK Statutory Instrument(s) (and its amendments): 2016 No. 1091 Electromagnetic Compatibility Regulations 2016.

Warning – This is a Class A product. In a domestic environment this product may cause radio interference in which case the user may be requried to take adequate measures to correct this interference.

- Taiwan: Chinese National Standard 13438, C6357 compliance, Class A limits
- Australia/New Zealand AS/NZS CISPR 32:2015, Class A

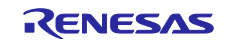

# <span id="page-27-0"></span>**8.2** 材料の選定、消費、リサイクル、および廃棄の標準

- EU RoHS
- China SJ/T 113642014, 10-year environmental protection use period.
	- WEEE Directive (2012/19/EU) & The Waste Electrical and Electronic Equipment Regulations 2013

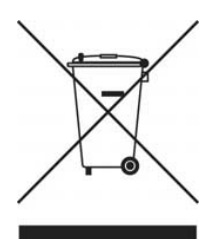

The WEEE (Waste Electrical and Electronic Equipment) regulations put responsibilities on producers for the collection and recycling or disposal of electrical and electronic waste. Return of WEEE under these regulations is applicable in the UK and European Union.

This equipment (including all accessories) is not intended for household use. After use the equipment cannot be disposed of as household waste, and the WEEE must be treated, recycled and disposed of in an environmentally sound manner.

Renesas Electronics Europe GmbH can take back end of life equipment. Register for this service at; <https://www.renesas.com/eu/en/support/regional-customer-support/weee>

# <span id="page-27-1"></span>**8.3** 安全規格

• UL 94V-0

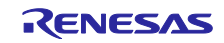

#### <span id="page-28-0"></span>**9.** 設計、製造情報

FPB-RA0E1 v1 ボードの設計製造情報は、「FPB-RA0E1 v1 設計パッケージ」、[renesas.com/ra/fpb](https://www.renesas.com/ra/fpb-ra0e1)ra0e1 [から入手できます。](https://www.renesas.com/ra/fpb-ra0e1)

- 設計パッケージファイル名: fpb-ra0e1-v1-designpackage.zip
- 設計パッケージの内容

<span id="page-28-3"></span>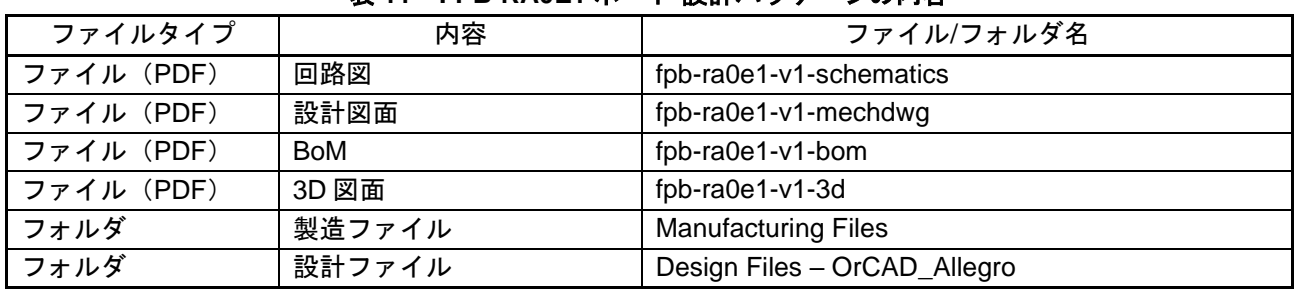

#### 表 **11 FPB-RA0E1** ボード 設計パッケージの内容

#### <span id="page-28-1"></span>**10.** ウェブサイトおよびサポート

RA ファミリの MCU とそのキットに関する学習や、ツールやドキュメントのダウンロード、技術サポート などは、下記の各ウェブサイトを通じて利用できます。

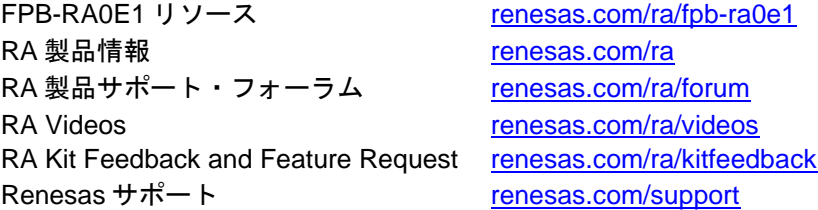

#### フィードバック**/**機能リクエスト

ルネサスは、RA ファミリのマイクロコントローラにより、お客様がイノベーションを飛躍させ、製品を より早く市場に投入できるよう、最高のマイクロコントローラキット体験を提供することを目指します。ル ネサス RA マイコンキットは、設計の隅々までお客様本位に考え、こだわり抜いた製品です。ルネサスは、 お客様の期待を超えるものを目指しています。

ルネサスは、お客様のご意見をお伺いし、どのようにお客様の体験を向上させることができるかを学ぶこ とを楽しみにしています。[renesas.com/ra/kitfeedback](https://www.renesas.com/ra/kitfeedback) でご意見をお聞かせください。

#### <span id="page-28-2"></span>**11.** 使用上の注意事項

FPB-RA0E1v1 ボードにおける注意事項は以下です。

1. RA0E1 の RES 端子を P206 として使用することはできません。OFS1 レジスタ PORTSELB(bit15)は RES input の設定でご使用ください。もし、P206 の設定に変更した場合、J-Link OB と RA0E1 が接 続できなくなります。

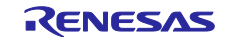

# <span id="page-29-0"></span>改訂記録

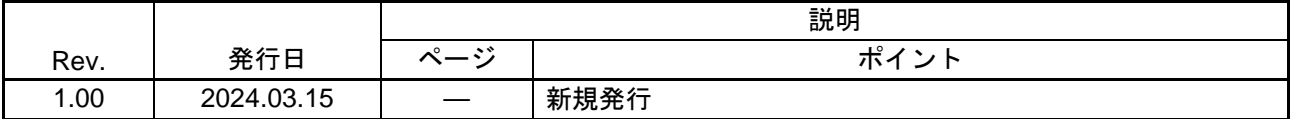

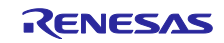

FPB-RA0E1 v1 ユーザーズマニュアル

発行年月日 2024年 03月 15日 Rev.1.00

発行 ルネサス エレクトロニクス株式会社 〒135-0061 東京都江東区豊洲3-2-24(豊洲フォレシア) FPB-RA0E1 v1 ユーザーズマニュアル

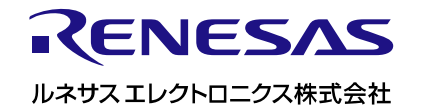